**SeeBeyond ICAN Suite** 

# **EDIFACT OTD Library User's Guide**

*Release 5.0.1*

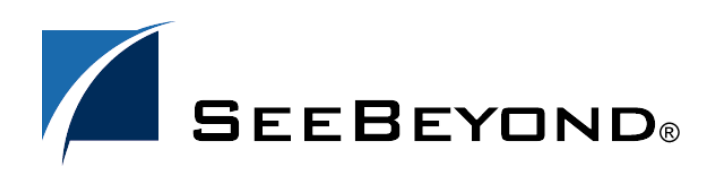

SeeBeyond Proprietary and Confidential

The information contained in this document is subject to change and is updated periodically to reflect changes to the applicable software. Although every effort has been made to ensure the accuracy of this document, SeeBeyond Technology Corporation (SeeBeyond) assumes no responsibility for any errors that may appear herein. The software described in this document is furnished under a License Agreement and may be used or copied only in accordance with the terms of such License Agreement. Printing, copying, or reproducing this document in any fashion is prohibited except in accordance with the License Agreement. The contents of this document are designated as being confidential and proprietary; are considered to be trade secrets of SeeBeyond; and may be used only in accordance with the License Agreement, as protected and enforceable by law. SeeBeyond assumes no responsibility for the use or reliability of its software on platforms that are not supported by SeeBeyond.

SeeBeyond, e\*Gate, e\*Way, and e\*Xchange are the registered trademarks of SeeBeyond Technology Corporation in the United States and/or select foreign countries. The SeeBeyond logo, SeeBeyond Integrated Composite Application Network Suite, eGate, eWay, eInsight, eVision, eXchange, eView, eIndex, eTL, ePortal, eBAM, and e\*Insight are trademarks of SeeBeyond Technology Corporation. The absence of a trademark from this list does not constitute a waiver of SeeBeyond Technology Corporation's intellectual property rights concerning that trademark. This document may contain references to other company, brand, and product names. These company, brand, and product names are used herein for identification purposes only and may be the trademarks of their respective owners.

© 2004 SeeBeyond Technology Corporation. All Rights Reserved. This work is protected as an unpublished work under the copyright laws.

**This work is confidential and proprietary information of SeeBeyond and must be maintained in strict confidence.**

Version 20041118060057.

# **Contents**

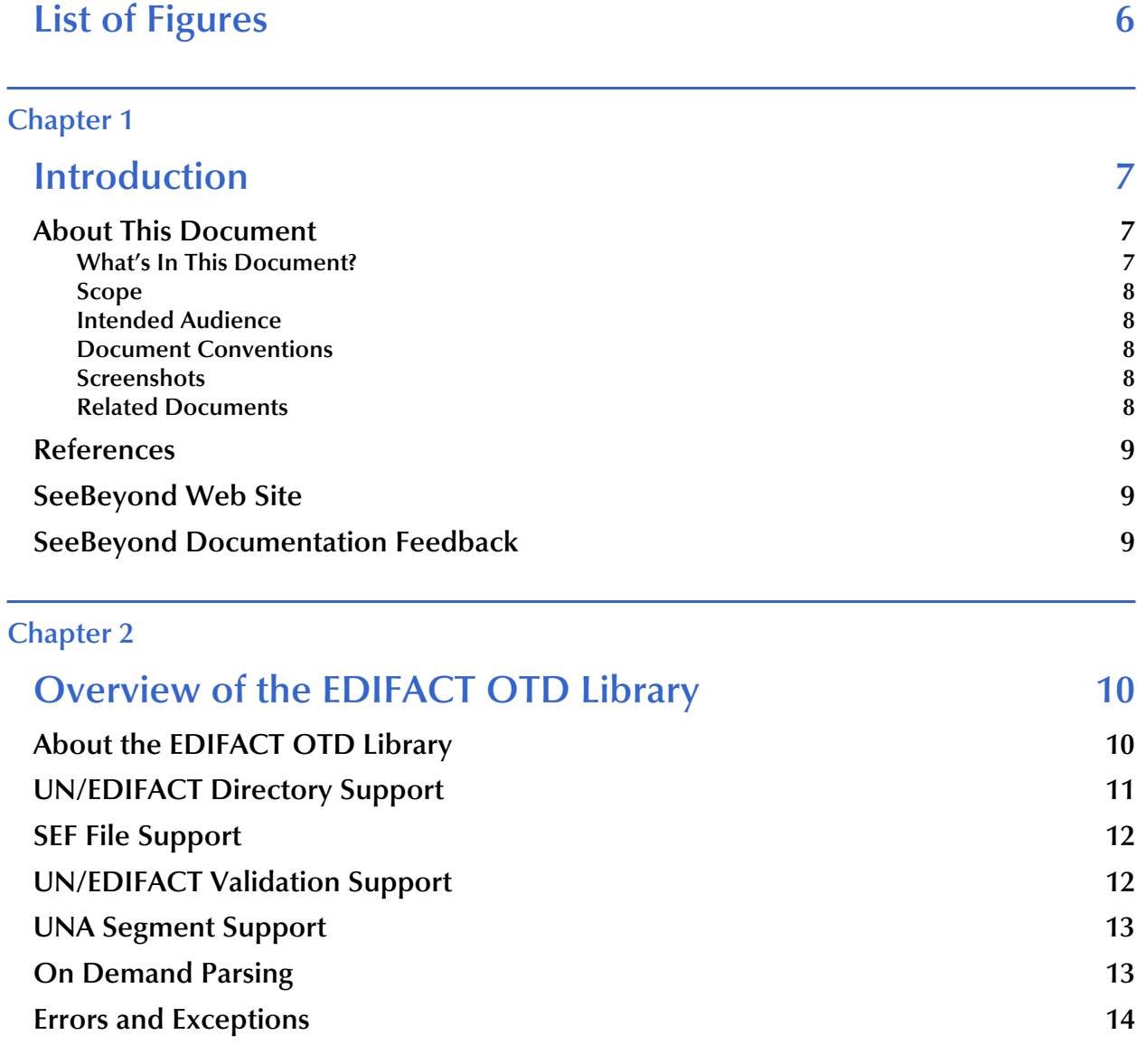

## **[Chapter 3](#page-14-0)**

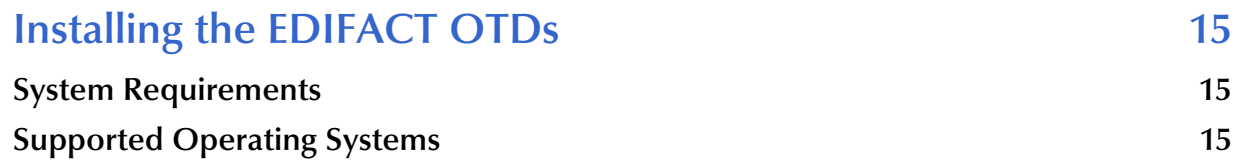

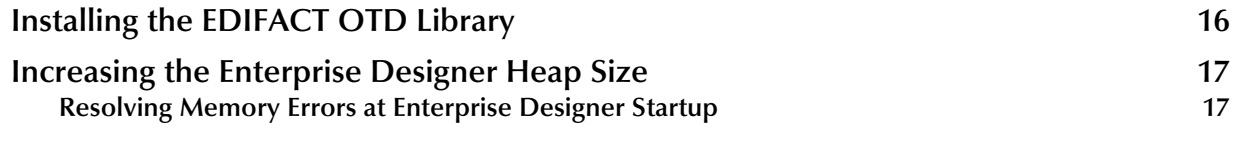

## **[Chapter 4](#page-17-0)**

## [Using UN/EDIFACT OTDs 18](#page-17-1)

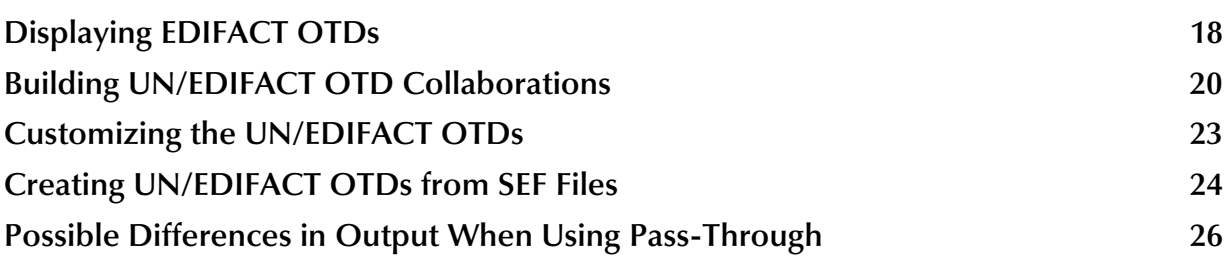

## **[Chapter 5](#page-26-0)**

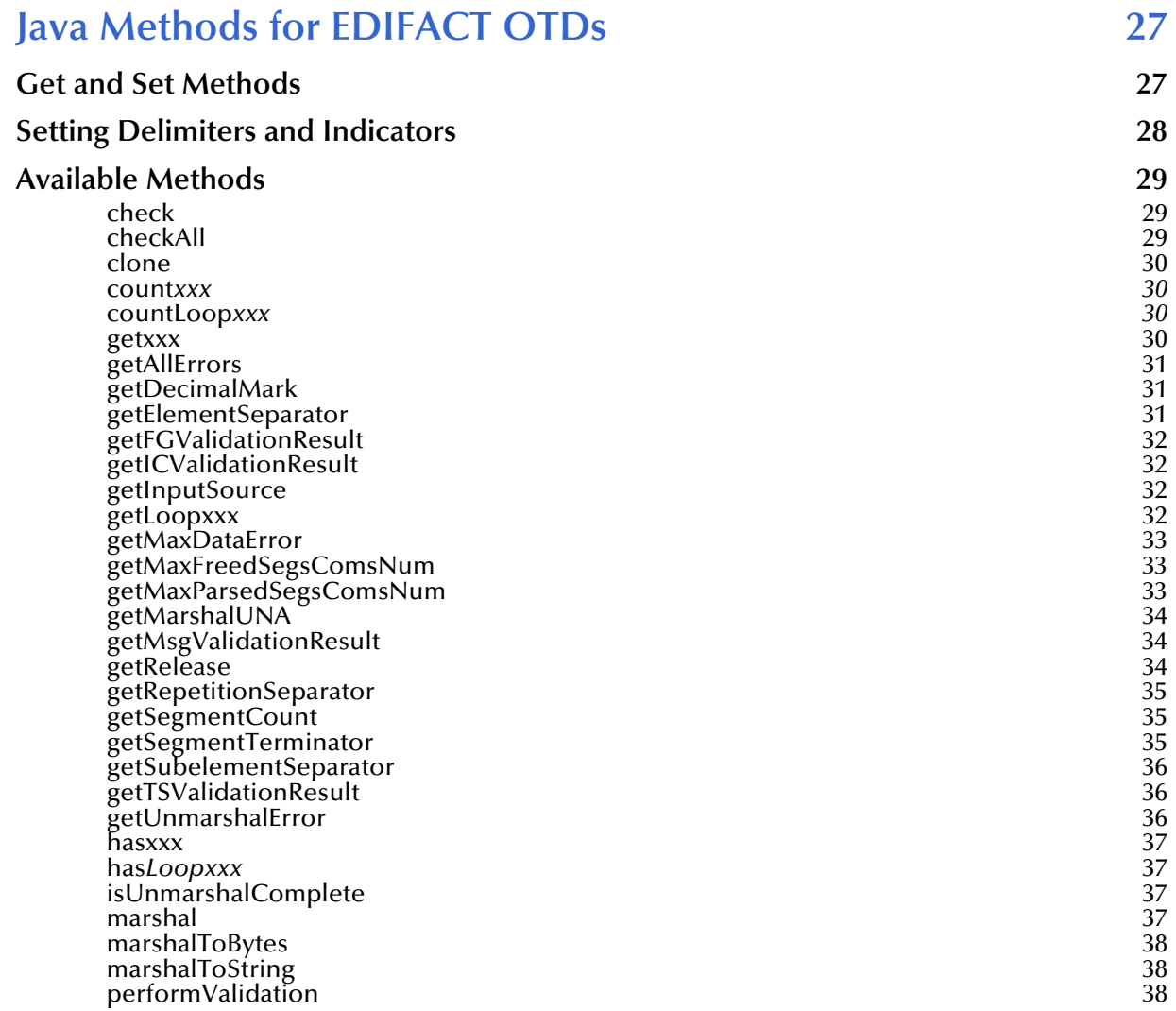

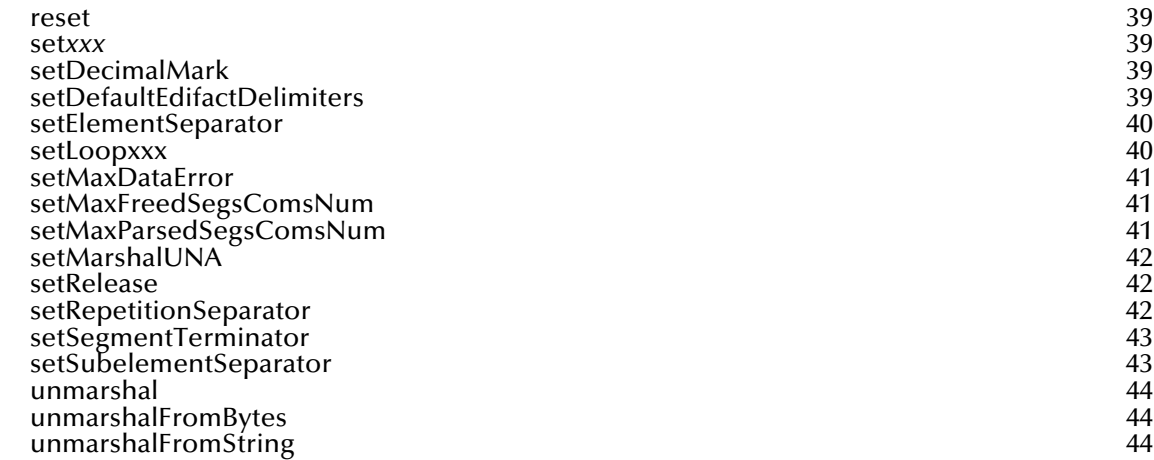

## **[Appendix A](#page-44-0)**

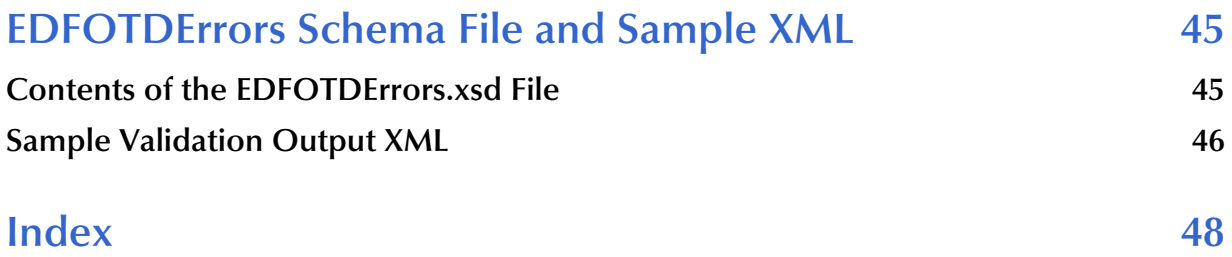

# <span id="page-5-0"></span>**List of Figures**

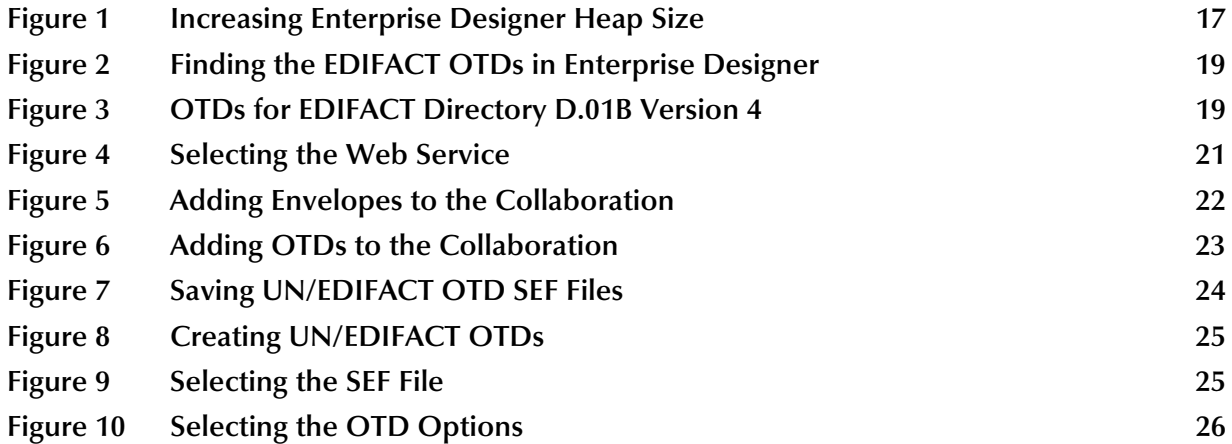

## **Chapter 1**

## <span id="page-6-1"></span><span id="page-6-0"></span>**Introduction**

This chapter provides an overview of the this user's guide, including its contents and writing conventions.

#### **What's in This Chapter**

- **[About This Document](#page-6-2)** on page 7
- **[Related Documents](#page-7-4)** on page 8
- **[References](#page-8-0)** on page 9
- **[SeeBeyond Web Site](#page-8-1) on page 9**
- **[SeeBeyond Documentation Feedback](#page-8-2)** on page 9

## <span id="page-6-2"></span>1.1 **About This Document**

The sections below provide information about this document, such as an overview of its contents, scope, and intended audience.

## <span id="page-6-3"></span>1.1.1 **What's In This Document?**

<span id="page-6-4"></span>This guide contains the following information:

- **[Chapter 1,](#page-6-0) ["Introduction"](#page-6-1)**, provides a preview of this document, its purpose, scope, and organization.
- **[Chapter 2,](#page-9-3) ["Overview of the EDIFACT OTD Library"](#page-9-4)**, provides an overview of the EDIFACT OTD Library as well as its support for UN/EDIFACT directories, SEF file versions, validation, and the UNA segment.
- **[Chapter 3,](#page-14-4) ["Installing the EDIFACT OTDs"](#page-14-5)**, describes how to install EDIFACT OTDs, the SEF OTD wizard, and the EDIFACT OTD Library documentation.
- **[Chapter 4,](#page-17-3) ["Using UN/EDIFACT OTDs"](#page-17-4)**, describes how to display and customize OTDs, and how to build Collaborations with EDIFACT OTDs.
- **[Chapter 5,](#page-26-3) ["Java Methods for EDIFACT OTDs"](#page-26-4)**, provides the syntax for the Java methods provided with the EDIFACT OTDs.
- **[Appendix A](#page-44-3), ["EDFOTDErrors Schema File and Sample XML"](#page-44-4)**, provides the EDFOTDErrors schema file and a sample validation output XML.

## <span id="page-7-0"></span>1.1.2 **Scope**

This document describes the EDIFACT OTD library, how to install it, and how to use it with eGate Integrator. For detailed information about eGate-specific procedures, refer to the *eGate Integrator User's Guide*. If you are using the OTD library with eXchange, refer to the *eXchange Integrator User's Guide* for eXchange-specific procedures.

## <span id="page-7-1"></span>1.1.3 **Intended Audience**

This document provides information for those who are designing, deploying, and managing ICAN Projects that use EDIFACT OTDs. This document assumes that you are familiar with eGate-specific procedures.

## <span id="page-7-2"></span>1.1.4 **Document Conventions**

The following conventions are observed throughout this document.

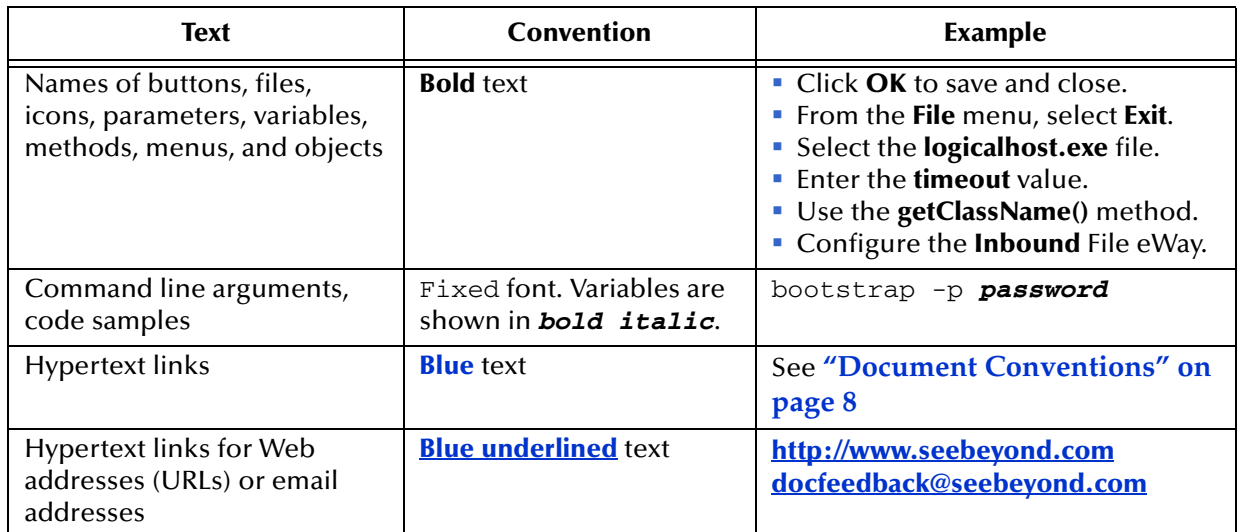

<span id="page-7-5"></span>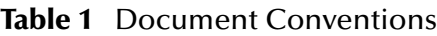

## <span id="page-7-3"></span>1.1.5 **Screenshots**

<span id="page-7-7"></span>Depending on what products you have installed, and how they are configured, the screenshots in this document may differ from what you see on your system.

## <span id="page-7-4"></span>1.1.6 **Related Documents**

<span id="page-7-6"></span>The following SeeBeyond documents provide additional information about the SeeBeyond ICAN Suite:

- *SeeBeyond ICAN Suite Installation Guide*
- *eGate Integrator User's Guide*
- *eGate Integrator System Administrator Guide*

*eXchange Integrator User's Guide*

## <span id="page-8-0"></span>1.2 **References**

The following resources provide additional information that is related to the EDIFACT OTD Library:

 The United Nations Economic Commission of Europe (UN/ECE) is one of the five regional commissions of the United Nations. The UN/ECE Web site contains technical information concerning rules, standards, recent UN/EDIFACT directories, syntax, and so on.

**<http://www.unece.org/trade/untdid/welcome.htm>**

 UN/EDIFACT publishes the messages for each version separately from the envelopes (header and trailer segments) that are used with those messages.

The messages are published at:

**<http://www.gefeg.com/en/standard/edifact/index.htm>**

The envelopes are published at:

**<http://www.gefeg.com/jswg/>**

## <span id="page-8-1"></span>1.3 **SeeBeyond Web Site**

The SeeBeyond Web site is your best source for up-to-the-minute product news and technical support information. The site's URL is:

**<http://www.seebeyond.com>**

## <span id="page-8-2"></span>1.4 **SeeBeyond Documentation Feedback**

We appreciate your feedback. Please send any comments or suggestions regarding this document to:

**[docfeedback@seebeyond.com](mailto:docfeedback@seebeyond.com)**

## <span id="page-9-3"></span>**Chapter 2**

# <span id="page-9-4"></span><span id="page-9-1"></span><span id="page-9-0"></span>**Overview of the EDIFACT OTD Library**

This chapter provides an overview of the EDIFACT OTD Library as well as its support for UN/EDIFACT directory versions, SEF file versions, validation, and the UNA segment.

**What's in This Chapter**

- **[About the EDIFACT OTD Library](#page-9-2)** on page 10
- **[UN/EDIFACT Directory Support](#page-10-0)** on page 11
- **[SEF File Support](#page-11-0)** on page 12
- **[UN/EDIFACT Validation Support](#page-11-1)** on page 12
- **[UNA Segment Support](#page-12-0)** on page 13
- **[On Demand Parsing](#page-12-1) on page 13**
- **[Errors and Exceptions](#page-13-0)** on page 14

## <span id="page-9-2"></span>2.1 **About the EDIFACT OTD Library**

The United Nations/Electronic Data Interchange (UN/EDIFACT) for Administration, Commerce and Transport protocol was developed for the electronic exchange of machine-readable information between businesses.

The UN/EDIFACT Working Group (EWG) develops, maintains, interprets, and promotes the use of the UN/EDIFACT standard.

UN/EDIFACT messages are structured according to very strict rules. Messages are in ASCII format. The standard defines all these message elements, their sequence, and also their grouping.

UN/EDIFACT publishes the messages for each version separately from the envelopes (header and trailer segments) that are used with those messages.

The messages are available online at:

**<http://www.gefeg.com/en/standard/edifact/edifact.htm>**

The envelopes are available online at:

**<http://www.gefeg.com/jswg/>**

A new version of UN/EDIFACT messages is released several times a year, containing most of the messages in the previous version, plus any new messages that have been approved by the standards organization. The envelopes are updated with a new version infrequently.

<span id="page-10-3"></span>UN/EDIFACT messages have a message structure, which indicates how data elements are organized and related to each other for a particular EDI transaction. In the ICAN Suite, message structures are defined as OTDs. Each OTD consists of the following:

• Physical hierarchy

The predefined way in which envelopes, segments, and data elements are organized to describe a particular UN/EDIFACT EDI transaction.

<span id="page-10-1"></span>**Delimiters** 

The specific predefined characters that are used to mark the beginning and end of envelopes, segments, and data elements.

**•** Properties

The characteristics of a data element, such as the length of each element, default values, and indicators that specify attributes of a data element—for example, whether it is required, optional, or repeating.

The transaction set structure of an invoice that is sent from one trading partner to another defines the header, trailer, segments, and data elements required by invoice transactions. The EDIFACT OTD Library for a specific version includes transaction set structures for each of the transactions available in that version. You can use these structures as provided, or customize them to suit your business needs.

eGate Integrator uses Object Type Definitions based on EDIFACT message structures to verify that the data in the messages coming in or going out is in the correct format. There is a message structure for each UN/EDIFACT transaction.

The list of transactions provided is different for each version of UN/EDIFACT.

The EDIFACT OTD Library provides UN/EDIFACT OTDs that you can use to build ICAN Projects for interfacing with EDIFACT systems. You can use the OTDs standalone with eGate Integrator or in combination with eXchange Integrator and eGate Integrator.

## <span id="page-10-0"></span>2.2 **UN/EDIFACT Directory Support**

The EDIFACT OTD Library provides OTDs for the following UN/EDIFACT directories:

- <span id="page-10-2"></span>D.01A and B
- D.00A and B
- D.99A and B
- D.98A and B
- D.97A and B
- D.96A and B
- <span id="page-11-3"></span>D.95A and B

## <span id="page-11-0"></span>2.3 **SEF File Support**

The EDIFACT OTD Library support SEF versions 1.5 and 1.6 when the SEF OTD wizard is used to build custom OTDs. For more information about the SEF OTD wizard, refer to **["Creating UN/EDIFACT OTDs from SEF Files" on page 24](#page-23-2)**.

The SEF OTD wizard does not handle the following information and sections:

- In the .SEMREFS section, semantic rules with its type of the "exit routine" are ignored as per SEF specification. An exit routine specifies an external routine (such as a COM-enabled server program supporting OLE automation) to run for translators or EDI data analyzers.
- The .TEXT sections (including subsections such as .TEXT,SETS, .TEXT,SEGS, .TEXT,COMS, .TEXT,ELMS, .TEXT,SEGS) are ignored due to the fact that these sections store information about changes in a standard's text, such as notes, comments, names, purposes, descriptions, titles, semantic notes, explanations, and definitions.

## <span id="page-11-2"></span><span id="page-11-1"></span>2.4 **UN/EDIFACT Validation Support**

<span id="page-11-4"></span>Within each UN/EDIFACT OTD are Java methods and Java bean nodes for handling validation (see **"performValidation" on page 38**). The marshal and unmarshal methods of the envelope OTDs handle enveloping and de-enveloping (see **"marshal" on page 38** and **"unmarshal" on page 43**). No pre-built translations are supplied with the OTD libraries; these can be built in the Java Collaboration Editor.

EDIFACT OTDs have validations and translations, but a validation does not generate an acknowledgment transaction. Instead, it generates a string.

The output String of the validation (see **["check" on page 29](#page-28-3)** and **["checkAll" on](#page-28-4)  [page 29](#page-28-4)**) is in XML format conforming to the **EDFOTDErrors.xsd** file. Refer to **["Contents of the EDFOTDErrors.xsd File" on page 45](#page-44-5)** for more information. For a sample of the validation output XML, refer to **["Sample Validation Output XML" on](#page-45-1)  [page 46](#page-45-1)**.

*Note: Currently the segment syntax error code (SegmSyntErroCode) and data element syntax error code (DataElemSyntErroCode) use the same codes as the X12 protocol.* 

## <span id="page-12-2"></span><span id="page-12-0"></span>2.5 **UNA Segment Support**

<span id="page-12-5"></span>All UN/EDIFACT messages have a UNA segment (service string advice). It is used to send delimiter and indicator characters. The UNA segment is optional per the EDIFACT specification.

The string has a mandatory fixed length of 9 characters. The first three are "UNA," immediately followed by the 6 characters as defined in ISO 9735.

The UNA segment template is a fixed length with segment  $ID = UNA$ , followed by 6 one-byte fields. Each field specifies a separator or other service character. For more information, refer to **["Setting Delimiters and Indicators" on page 28](#page-27-1)**.

The OTD Library provides the *getmarshalUNA()* method to EDIFACT OTD top "outer" level with its Java type of java.lang.Boolean. For information, refer to **["getMarshalUNA" on page 34](#page-33-3)**.

- If its value is java.lang.Boolean.TRUE, then UNA segment data is always included in the output message.
- If its value is java.lang.Boolean.FALSE, then UNA segment data is never included in the output message.
- If its value is null (or user never sets its value), then inclusion of UNA segment data in the output message is based on the following:

If any delimiter values are set through UNA segment object, the UNA segment data is included in the output message regardless of default or non-default delimiters are used. Otherwise,

- If non-default delimiters are used, then UNA segment data is included in the output message.
- <span id="page-12-4"></span> If default delimiters are used, then UNA segment data is not included in the output message.

## <span id="page-12-3"></span><span id="page-12-1"></span>2.6 **On Demand Parsing**

For performance enhancement reasons, the **unmarshal()** method does not unmarshal the entire message. Instead, it does the following:

- Unmarshals the incoming message at the segment and composite level. In other words, the OTD checks for all relevant segments and composites and reports any missing or extra segments or composites.
- Reports trailing delimiter for elements and composites.

This is also referred to as "parse on demand," meaning that elements within a segment or composite are not unmarshaled until an element in that segment or composite is accessed in the Collaboration using a **get***xxx***()** method. The OTD may assigned unmarshaled segments and composites to a pool that is ready to be freed from memory by the Java Virtual Machine (JVM). Once these segments or composites are freed from

memory, they become unparsed. If the element within segment or composite is accessed again, the OTD reparses the segment or composite.

By default, EDIFACT OTDs set no limit of parsed segments or composites held in memory. You can specify a limit for parsed and freed segments or composited by using the following methods at the OTD root levels:

- setMaxParsedSegsComsNum() method (**["setMaxParsedSegsComsNum" on](#page-40-3)  [page 41](#page-40-3)**
- setMaxFreedSegsComsNum() method (**["setMaxFreedSegsComsNum" on page 41](#page-40-4)**)

You can use these methods to set and control the runtime memory use of the unmarshaling process.

## <span id="page-13-1"></span><span id="page-13-0"></span>2.7 **Errors and Exceptions**

<span id="page-13-2"></span>For all EDIFACT OTDs, including the two envelope OTDs, if the incoming message cannot be parsed (for example, if the OTD cannot find the UNB segment), then the **unmarshal()** method generates a com.stc.otd.runtime.UnmarshalException.

You can also use the **isUnmarshalComplete()** method to learn whether **unmarshal()** executed without reporting any errors. Successful completion does not guarantee that the OTD instance is free of unmarshal exceptions within segments, however, since elements are not unmarshaled until the first **getElement***Xxxx***()** method of a segment is encountered (see **["On Demand Parsing" on page 13](#page-12-1)**). Encountering this triggers an automatic background unmarshal of the entire segment. Note that the value returned by **isUnmarshalComplete()** is not influenced by the outcome of the automatic background unmarshal; instead, its value reflects what was set by the explicit invocation of the **unmarshal()** method.

## <span id="page-14-4"></span>**Chapter 3**

# <span id="page-14-5"></span><span id="page-14-1"></span><span id="page-14-0"></span>**Installing the EDIFACT OTDs**

This chapter describes how to install EDIFACT OTDs, the SEF wizard, and the EDIFACT OTD Library documentation.

**What's in This Chapter**

- **[System Requirements](#page-14-2)** on page 15
- **[Supported Operating Systems](#page-14-3)** on page 15
- **[Installing the EDIFACT OTD Library](#page-15-0)** on page 16
- **[Increasing the Enterprise Designer Heap Size](#page-16-0)** on page 17

## <span id="page-14-2"></span>3.1 **System Requirements**

Each UN/EDIFACT OTD **.sar** file requires from 10 MB to 35 MB disk space; the combined disk space required to load all **.sar** files (v3 and v4 of D.95A through D.01B) is approximately 645 MB.

Due to the size of the EDIFACT OTDs, it is recommended that you increase the heap size property of the Enterprise Designer. For information, refer to **["Increasing the](#page-16-0)  [Enterprise Designer Heap Size" on page 17](#page-16-0)**.

Other than that, the system requirements for the EDIFACT OTD Library are the same as those for eGate Integrator and eInsight Business Process Manager. For information, refer to the *SeeBeyond ICAN Suite Installation Guide*.

## <span id="page-14-3"></span>3.2 **Supported Operating Systems**

The EDIFACT OTD Library is available for the following operating systems:

- Windows XP, Windows 2000, and Windows Server 2003
- HP Tru64 V5.1A
- HP-UX 11.0, 11i (PA-RISC), and 11i v2.0 (11.23)
- IBM AIX 5.1L and 5.2
- Red Hat Enterprise Linux Advanced Server 2.1 (Intel x86)
- Red Hat Linux 8 (Intel x86)
- Sun Solaris 8 and 9

## <span id="page-15-1"></span><span id="page-15-0"></span>3.3 **Installing the EDIFACT OTD Library**

During the EDIFACT OTD Library installation process, the Enterprise Manager, a Webbased application, is used to select and upload products as **.sar** files from the ICAN Suite installation CD-ROM to the Repository.

The installation process includes the following steps:

- **Installing the Repository**
- Uploading products to the Repository
- Downloading components (such as Enterprise Designer and Logical Host)
- Viewing product information home pages

Follow the instructions for installing the eGate Integrator in the *SeeBeyond ICAN Suite Installation Guide*, and include the steps below to install the UN/EDIFACT OTDs. You must have uploaded a **license.sar** to the ICAN Repository that includes a license for the EDIFACT OTD Library.

## **To install the EDIFACT OTD Library**

- **1** After uploading the **eGate.sar** or **eInsightESB.sar** file to the ICAN Repository, select and upload the items below as described in the *SeeBeyond ICAN Suite Installation Guide*:
	- The **.sar** file for the OTDs to be used, for example **UN\_EDIFACT\_OTD\_Lib\_v3\_D00A.sar** (to install version 3 of the D.00A user directory)
	- **UN\_EDIFACT\_OTD\_Docs.sar** (to install the user's guide)
	- **SEF\_OTD\_Wizard.sar** (to install the SEF OTD wizard from Products CD 3 to be able to build SEF OTDs)
- <span id="page-15-2"></span>**2** Click the **DOCUMENTATION** page, click **EDIFACT OTD Library** in the left pane, and click **EDIFACT OTD Library User's Guide** to download the documentation in PDF form.
- **3** Start (or restart) the Enterprise Designer, and click **Update Center** on the **Tools** menu. The Update Center shows a list of components ready for updating.
- **4** Click **Add All** (the button with a doubled chevron pointing to the right). All modules move from the **Available/New** pane to the **Include in Install** pane.
- **5** Click **Next** and, in the next window, click **Accept** to accept the license agreement.
- **6** When the progress bars indicate the download has ended, click **Next**.
- **7** Review the certificates and installed modules, and then click **Finish**.
- **8** When prompted to restart Enterprise Designer, click **OK**.

## <span id="page-16-0"></span>3.4 **Increasing the Enterprise Designer Heap Size**

Due to the size of the EDIFACT OTDs, you may need to increase the heap size property of the Enterprise Designer. If the heap size is not increased, out of memory errors may occur.

## **To increase the Enterprise Designer heap size**

- **1** On the **Tools** menu in Enterprise Designer, click **Options**. The **Options Setup** dialog box appears.
- <span id="page-16-2"></span>**2** Set the configured heap size for the Enterprise Designer, OTD Tester, and JCE Tester to no less than 512 MB, and click **OK**.

**Figure 1** Increasing Enterprise Designer Heap Size

<span id="page-16-5"></span><span id="page-16-3"></span>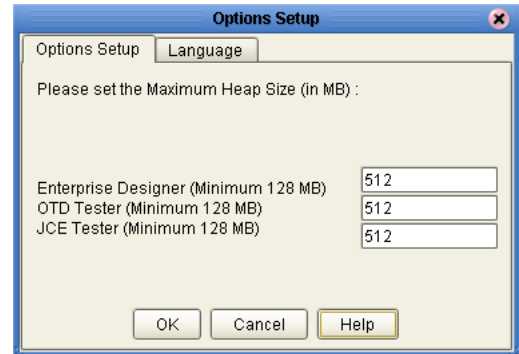

<span id="page-16-4"></span>**3** Restart Enterprise Designer.

## <span id="page-16-1"></span>3.4.1 **Resolving Memory Errors at Enterprise Designer Startup**

If an out of memory error occurs at Enterprise Designer startup, change the setting in the **heapSize.bat** file. This file is resides in the folder *ICAN\_Suite***\edesigner\bin**, where *ICAN\_Suite* is the folder where eGate Integrator is installed.

Open the file with a text editor, and change the heap size settings to no less than 512 MB. Save the file, and restart the Enterprise Designer.

## <span id="page-17-3"></span>**Chapter 4**

# <span id="page-17-4"></span><span id="page-17-1"></span><span id="page-17-0"></span>**Using UN/EDIFACT OTDs**

This chapter describes how you use UN/EDIFACT OTDs provided in the EDIFACT OTD Library, such as customizing OTDs and building UN/EDIFACT Collaborations.

**What's in This Chapter**

- **[Displaying EDIFACT OTDs](#page-17-2)** on page 18
- **[Building UN/EDIFACT OTD Collaborations](#page-19-0)** on page 20
- **[Customizing the UN/EDIFACT OTDs](#page-22-0)** on page 23
- <span id="page-17-5"></span>**[Possible Differences in Output When Using Pass-Through](#page-25-0)** on page 26

## <span id="page-17-2"></span>4.1 **Displaying EDIFACT OTDs**

After installing the UN/EDIFACT OTDs, you can view the OTDs in the OTD Editor as described below.

#### **To display UN/EDIFACT OTDs**

- **1** In the **Project Explorer** tab of Enterprise Designer, expand the following folders:
	- **SeeBeyond**
	- **OTD Library**
	- **EDIFACT**

The Project Explorer tab displays the **Envelope**, **v3** and/or **v4** folders depending on the OTDs installed.

<span id="page-18-0"></span>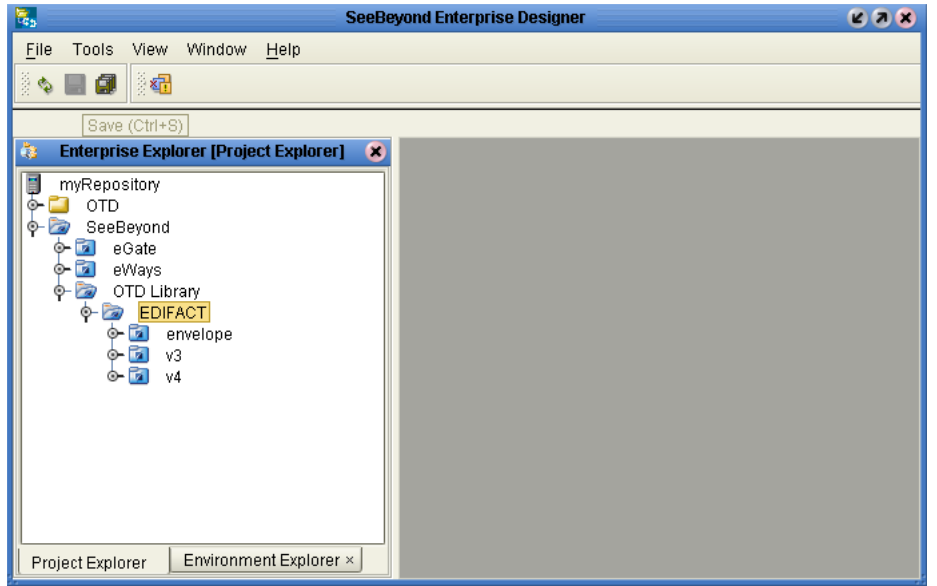

**Figure 2** Finding the EDIFACT OTDs in Enterprise Designer

The **v3** folder include OTDs for EDIFACT version 3, and the **v4** folder includes OTDs for EDIFACT version 4.

**2** Expand the **v3** or **v4** folder. The folder displays the installed OTDs per EDIFACT directory, for example **D01B**.

**Figure 3** OTDs for EDIFACT Directory D.01B Version 4

<span id="page-18-1"></span>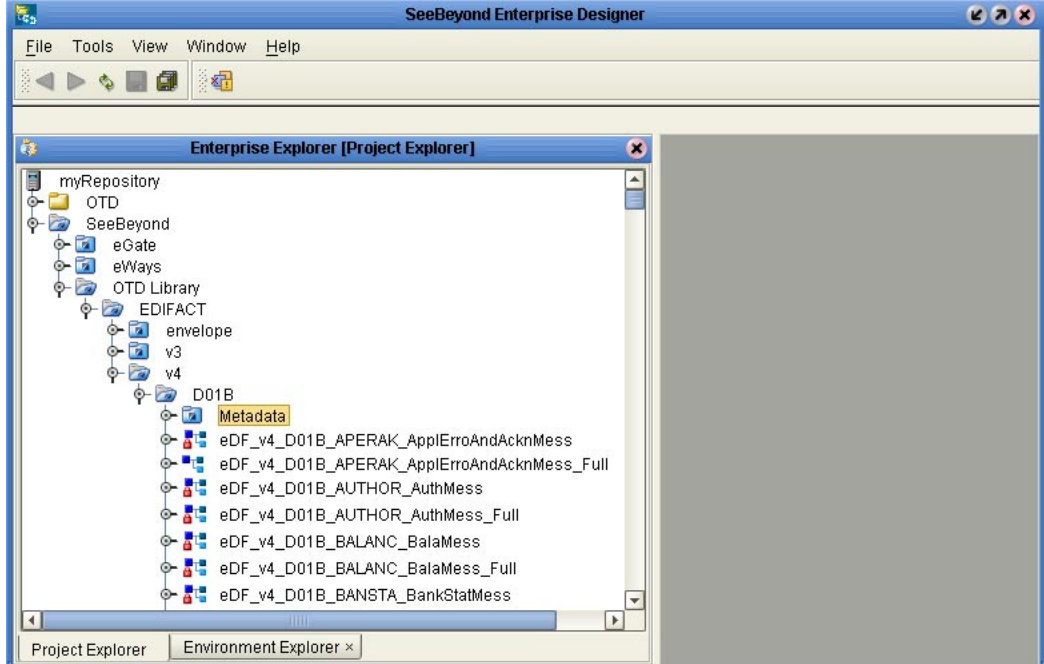

The **Project Explorer** tab displays the OTDs available for the EDIFACT directory folder selected. The table below described the OTD naming conventions.

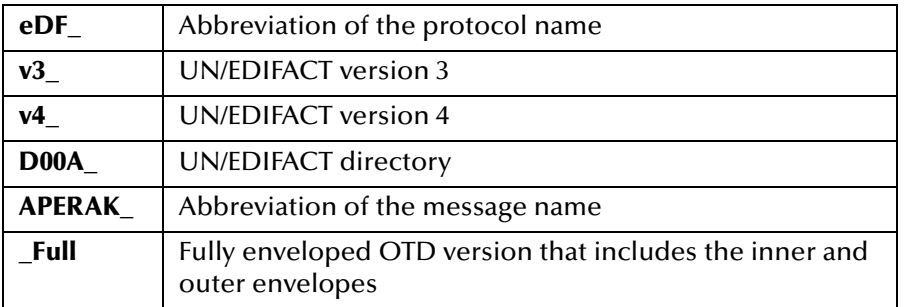

<span id="page-19-1"></span>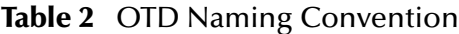

The folder also includes a **Metadata** folder, which holds the SEF files for the OTDs. You can use the SEF files to customize the OTD as described in **[Customizing the UN/](#page-22-0) [EDIFACT OTDs](#page-22-0)** on page 23.

## <span id="page-19-0"></span>4.2 **Building UN/EDIFACT OTD Collaborations**

This section describes how you build Java Collaborations that use the UN/EDIFACT OTDs provided in the EDIFACT OTD Library.

To customize the OTDs before building the Collaboration, refer to **["Customizing the](#page-22-0)  [UN/EDIFACT OTDs" on page 23](#page-22-0)**.

Before you can build the Collaboration, you must have installed the **.sar** file for the particular OTD to be used. For information, see **["Installing the EDIFACT OTD](#page-15-1)  [Library" on page 16](#page-15-1)**.

## **To build UN/EDIFACT OTD Collaborations**

- **1** In the **Project Explorer** tab of Enterprise Designer, right-click the Project for which you want to create a Collaboration, click **New**, and click **Collaboration Definition (Java)**. The **Collaboration Definition Wizard** dialog box appears.
- **2** Enter the name of the Collaboration and click **Next**. The **Select Web Service Operation** page appears.
- **3** Select to the Web service to be used for this Collaboration, for example, **SeeBeyond**>**eGate**>**JMS**>**receive**, and click **Next**.

<span id="page-20-0"></span>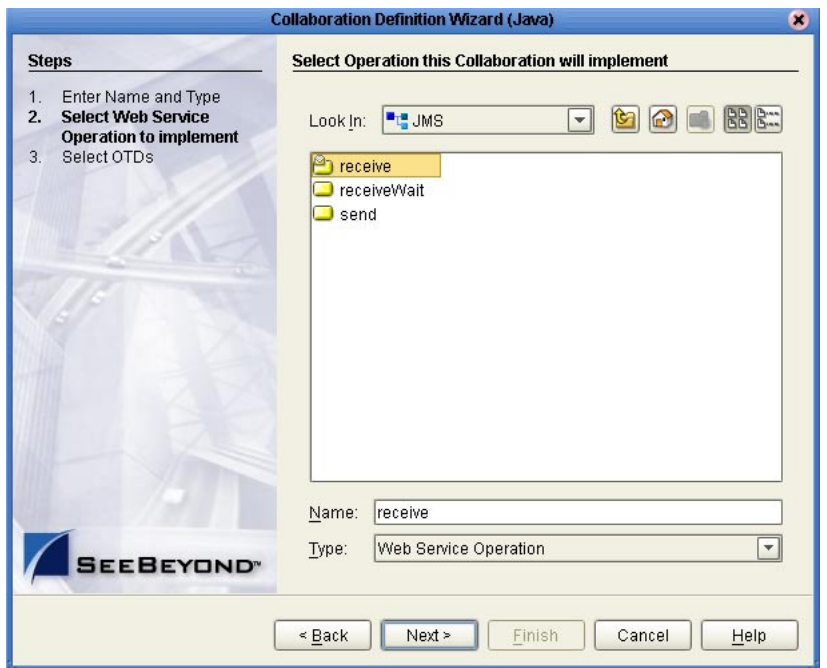

## **Figure 4** Selecting the Web Service

The **Select OTDs** page appears.

- **4** To use envelopes OTDs, under **Look In,** navigate to the envelopes by doubleclicking the folders below. If the Collaboration does not use enveloping, continue with step [6](#page-21-1).
	- **SeeBeyond**
	- **OTD Library**
	- **EDIFACT**
	- **Envelopes**

The **Look In** area displays the envelope OTDs.

**5** Double-click the envelope(s) to be used. This adds the envelopes under **Selected OTDs**.

<span id="page-21-0"></span>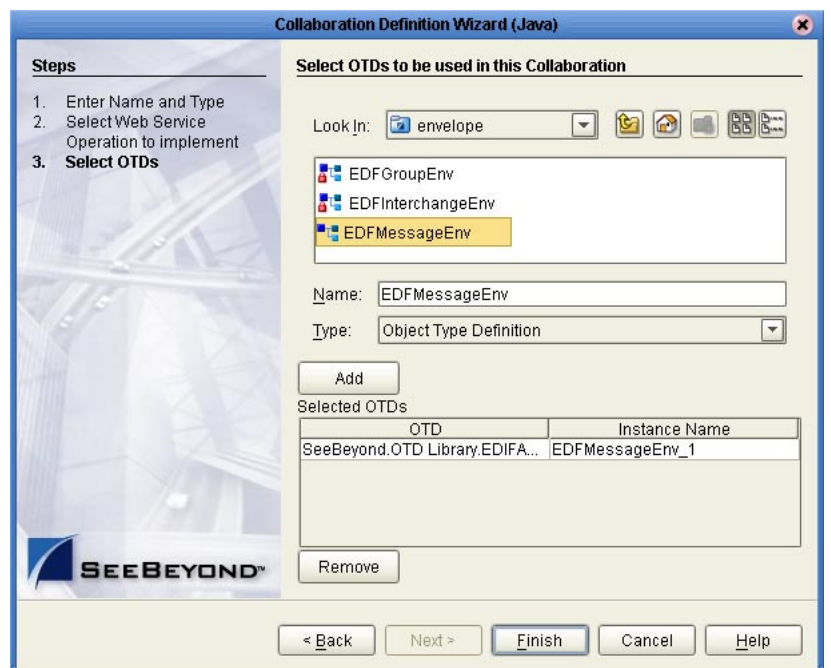

## **Figure 5** Adding Envelopes to the Collaboration

- <span id="page-21-1"></span>**6** \*Under **Look In,** navigate to the OTDs by double-click the following folders:
	- **SeeBeyond**
	- **OTD Library**
	- **EDIFACT**
	- **v3** or **v4**
	- Folder indicating the EDIFACT directory, such as **D01B**

The **Look In** area displays the OTDs for the selected EDIFACT directories. The table below describes the naming convention for the OTDs.

| eDF               | Abbreviation of the protocol name                                          |
|-------------------|----------------------------------------------------------------------------|
| v3                | <b>UN/EDIFACT version 3</b>                                                |
| v4                | <b>UN/EDIFACT version 4</b>                                                |
| D <sub>00</sub> A | <b>UN/EDIFACT directory</b>                                                |
| <b>APERAK</b>     | Abbreviation of the transaction name                                       |
| Full              | Fully enveloped OTD version that includes the inner and<br>outer envelopes |

**Table 3** OTD Naming Convention

**7** Double-click the OTDs to be used. This adds the OTDs under **Selected OTDs**.

<span id="page-22-1"></span>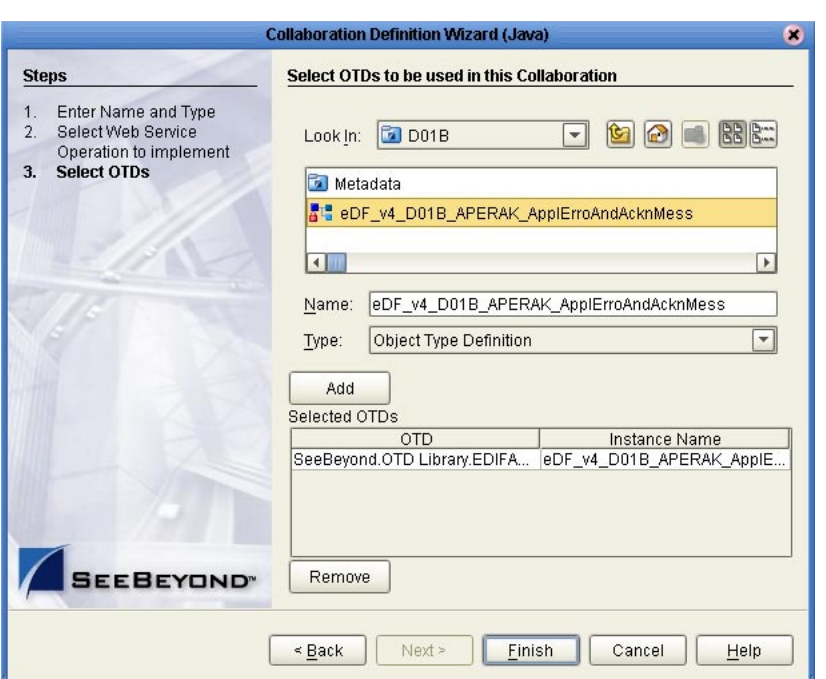

## **Figure 6** Adding OTDs to the Collaboration

**8** Click **Finish**. The Collaboration appears in the Collaboration Editor. You can now use the eGate and OTD methods to build the business logic for the Collaboration. For information about the UN/EDIFACT OTD methods, refer to **[Java Methods for](#page-26-4)  [EDIFACT OTDs](#page-26-4)** on page 27.

## <span id="page-22-0"></span>4.3 **Customizing the UN/EDIFACT OTDs**

<span id="page-22-2"></span>OTDs provided in the OTD Library cannot be customized. However, the OTD Library provides the SEF files to allow you to modify the file and then rebuild it. You can then rebuild the OTD with the customized SEF file as described in the following section. The procedure below describes how to save the SEF files locally for editing.

## **To customize UN/EDIFACT OTDs**

- **1** In the **Project Explorer** tab of Enterprise Designer, expand the following folders:
	- **SeeBeyond**
	- **OTD Library**
	- **EDIFACT**
	- **v3** or **v4**
	- Folder indicating the EDIFACT directory, such as **D01B**
	- **Metadata**

The metadata folder displays the SEF files available.

<span id="page-23-1"></span>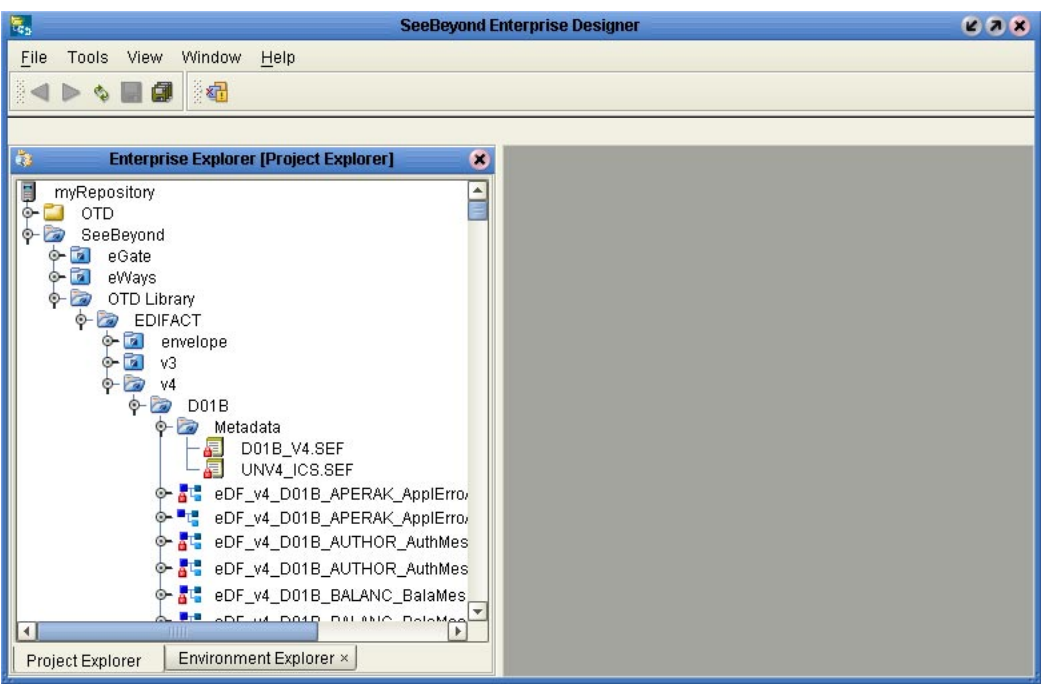

**Figure 7** Saving UN/EDIFACT OTD SEF Files

- **2** Right-click the SEF file to be customized and click **Export**. The **Save As** dialog box appears.
- **3** Select a location for the SEF file and click **Save**.
- **4** Use a SEF editor to customize the file.
- <span id="page-23-3"></span>**5** Use the SEF OTD wizard to rebuild the OTD as described in the next section.

## <span id="page-23-2"></span><span id="page-23-0"></span>4.4 **Creating UN/EDIFACT OTDs from SEF Files**

This section describes how you create UN/EDIFACT OTDs using SEF files. The EDIFACT OTD Library includes the SEF files for the OTDs to allow you to customize the OTD as described in the section above. Once you have tailored the SEF file to your business requirements, you can then use the procedure below to recreate the OTD.

To create OTDs from SEF files, you use the SEF OTD wizard to build the OTD using a selected SEF file. The SEF OTD wizard is packaged separately from the OTD Library, so make sure that you uploaded the **SEF\_OTD\_Wizard.sar** to the ICAN Repository, and used the **Update Center** in Enterprise Designer to install it. For information, refer to **["Installing the EDIFACT OTD Library" on page 16](#page-15-1)**.

## **To create UN/EDIFACT OTDs from SEF files**

**1** In the Explorer tab of the Enterprise Designer, right click the Project, click **New**, and click **Object Type Definition**. The **New Object Type Definition** dialog box appears.

<span id="page-24-0"></span>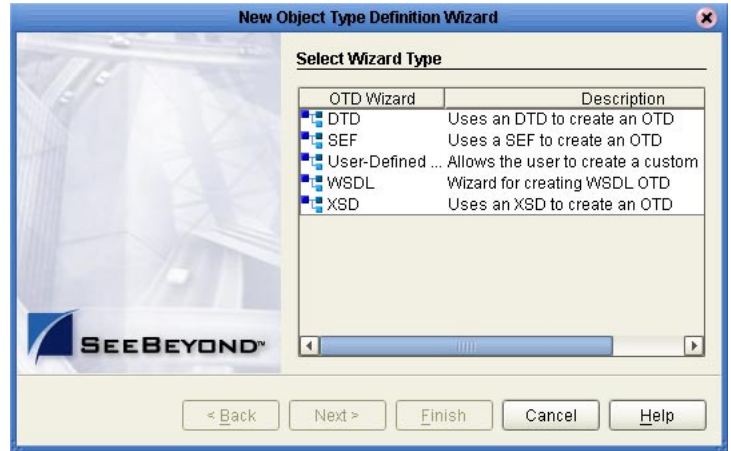

## **Figure 8** Creating UN/EDIFACT OTDs

- **2** Click **SEF** and click **Next**. The **Select SEF File(s)** page appears.
- <span id="page-24-1"></span>**3** In the **Look In** box, navigate to the folder where the SEF file for this OTD resides, and then double-click the SEF file. This adds the file to the selection box as shown below.

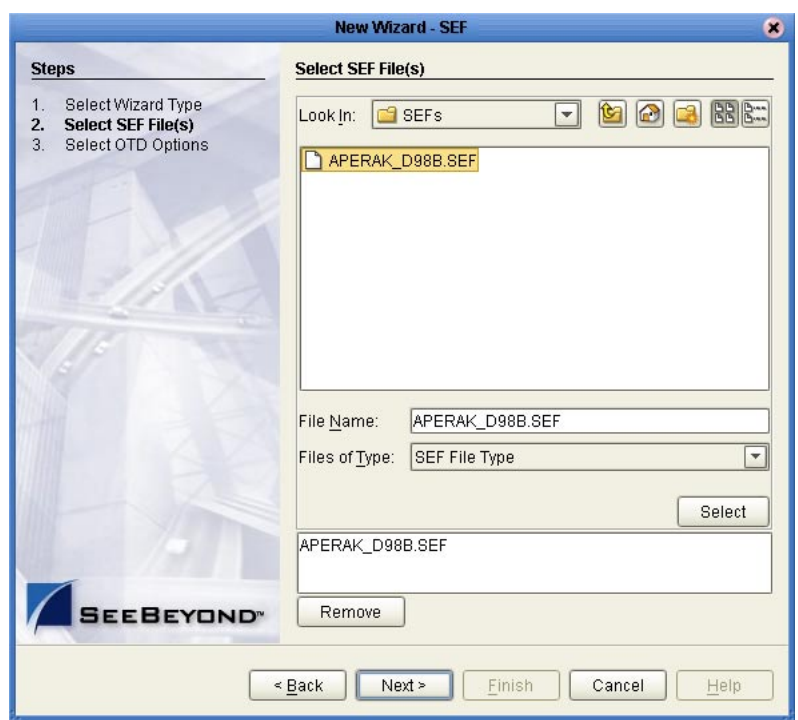

## **Figure 9** Selecting the SEF File

**4** Click **Next**. The **Select OTD Options** page appears.

<span id="page-25-1"></span>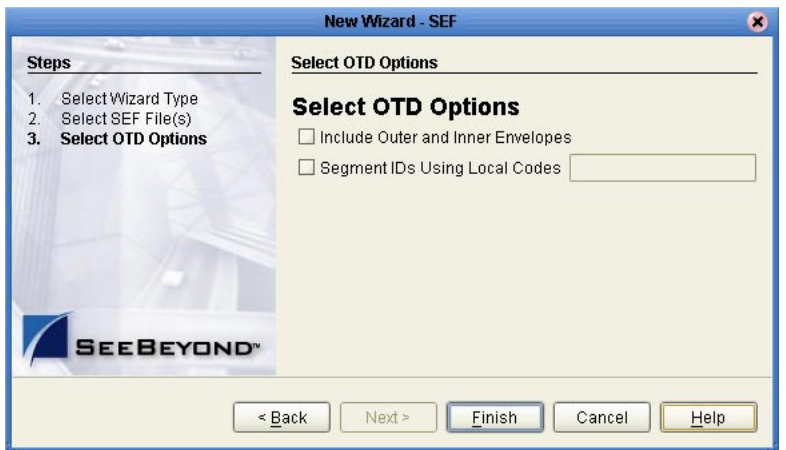

## **Figure 10** Selecting the OTD Options

- **5** To include the inner and outer envelopes, select the **Include Outer and Inner Envelopes** option.
- **6** To use local codes for segment IDs, select the **Segment IDs Using Local Codes**  option and enter the code.
- **7** Click **Finish**. The OTD Editor appears, displaying the OTD.

## <span id="page-25-0"></span>4.5 **Possible Differences in Output When Using Pass-Through**

If you are using pass-through, the output file contains essentially the same data as the input file.

Certain differences in output, based on variations in acceptable interpretation of the information, are acceptable, provided that the data conforms to the formats specified for the elements. For example:

- If the input file includes a six-digit date, the output file might represent this as an eight-digit value. For example, 040715 in the input file might be represented as 20040705 in the output file.
- The number of trailing zeros after a decimal point might vary. For example, an input value of 10.000 might be represented as 10 in the output file.

The reason these changes occur is that, during pass-through, certain data fields are parsed and stored as Java objects other than strings; for example, Date or Double.

The actual value of all the information must remain the same.

## <span id="page-26-3"></span>**Chapter 5**

# <span id="page-26-4"></span><span id="page-26-1"></span><span id="page-26-0"></span>**Java Methods for EDIFACT OTDs**

This chapter describes the Java methods available for UN/EDIFACT OTDs.

**What's in This Chapter**

- **[Get and Set Methods](#page-26-2)** on page 27
- **[Setting Delimiters and Indicators](#page-27-0)** on page 28
- **[Available Methods](#page-28-0)** on page 29

## <span id="page-26-5"></span><span id="page-26-2"></span>5.1 **Get and Set Methods**

The OTDs in the EDIFACT OTD Library contain the Java methods that enable you to set and get the delimiters, which in turn extend the functionality of the EDIFACT OTD Library.

The following get and set methods are available under the root node and at the *xxx*\_Outer, *xxx*\_Inner, and *xxx* levels:

- **[getDecimalMark](#page-30-1)** on page 31 and **[setDecimalMark](#page-38-2)** on page 39
- **[setDefaultEdifactDelimiters](#page-38-3)** on page 39
- **[getElementSeparator](#page-30-2)** on page 31 and **[setElementSeparator](#page-39-0)** on page 40
- **[getFGValidationResult](#page-31-0)** on page 32
- **[getICValidationResult](#page-31-1)** on page 32
- **[getInputSource](#page-31-2)** on page 32
- **[getMaxDataError](#page-32-0)** on page 33 and **[setMaxDataError](#page-40-0)** on page 41
- **[getMaxFreedSegsComsNum](#page-32-1)** on page 33 and **[setMaxFreedSegsComsNum](#page-40-1)** on [page 41](#page-40-1)
- **[getMaxParsedSegsComsNum](#page-32-2)** on page 33and **[setMaxParsedSegsComsNum](#page-40-2)** on [page 41](#page-40-2)
- **[getMarshalUNA](#page-33-0)** on page 34 and **[setMarshalUNA](#page-41-0)** on page 42
- **[getMsgValidationResult](#page-33-1)** on page 34
- **getRelease** [on page 34](#page-33-2) and **setRelease** [on page 42](#page-41-1)
- **[getRepetitionSeparator](#page-34-0)** on page 35 and **[setRepetitionSeparator](#page-41-2)** on page 42
- **[getSegmentCount](#page-34-1)** on page 35
- **[getSegmentTerminator](#page-34-2)** on page 35 and **[setSegmentTerminator](#page-42-0)** on page 43
- **[getSubelementSeparator](#page-35-0)** on page 36 and **[setSubelementSeparator](#page-42-1)** on page 43
- **[getTSValidationResult](#page-35-1)** on page 36
- **[getUnmarshalError](#page-35-2)** on page 36

The following methods are available from the loop elements:

- **[getLoopxxx](#page-31-3)** on page 32 and **[setLoopxxx](#page-39-1)** on page 40
- **[getSegmentCount](#page-34-1)** on page 35

## <span id="page-27-1"></span><span id="page-27-0"></span>5.2 **Setting Delimiters and Indicators**

The OTDs must include some way for delimiters to be defined so that they can be mapped successfully from one OTD to another. The EDIFACT delimiters are as follows:

- <span id="page-27-4"></span><span id="page-27-3"></span><span id="page-27-2"></span>Data element separator (default is a plus sign)
- Subelement separator/component element separator (default is a colon)
- <span id="page-27-5"></span>Repetition separator (default is an asterisk)
- <span id="page-27-6"></span>Segment terminator (default is a single quote)

When unmarshaling inbound messages, the EDIFACT OTD uses delimiters specified in the UNA segment when that segment is present. If the segment is absent, the OTD uses the default industrial standard delimiters. It is unnecessary to specify delimiters for incoming messages.

For outbound messages using EDIFACT OTDs, you can specify delimiters in two ways:

- **1** You can set the delimiter and indicator charactersfrom the corresponding elements within the UNB segment. For more information, refer to **["UNA Segment Support"](#page-12-2)  [on page 13](#page-12-2)**.
- **2** You can set the delimiters in the Java Collaboration Editor using the methods or bean nodes that are provided in the OTDs. Use the following methods to specify delimiters and indicators:
	- **[setDecimalMark](#page-38-2)** on page 39
	- **[setDefaultEdifactDelimiters](#page-38-3)** on page 39
	- **[setElementSeparator](#page-39-0)** on page 40
	- **setRelease** [on page 42](#page-41-1)
	- **[setSegmentTerminator](#page-42-0)** on page 43

*Note: The get and set methods are automatically generated from the bean nodes. On occassion, this means get and set methods may be available that are not beneficial, such as setFGValidationResult.*

- **[setSubelementSeparator](#page-42-1)** on page 43
- **[setRepetitionSeparator](#page-41-2)** on page 42
- **[setSubelementSeparator](#page-42-1)** on page 43)

If the input data is already unmarshaled into an EDIFACT OTD, you can use the get methods to retrieve the delimiters from the input data. If the Collaboration puts the data into EDIFACT format, you can use the set methods to set the delimiters in the output OTD. See **["Get and Set Methods" on page 27](#page-26-2)**.

## <span id="page-28-0"></span>5.3 **Available Methods**

This section describes the signature and description for each available EDIFACT OTD method.

## <span id="page-28-3"></span><span id="page-28-1"></span>**check**

## **Signature**

```
public java.lang.String[] check()
```
## **Description**

Validates the content of the OTD data tree at runtime and returns a string array of validation errors for the message body only; validation errors for envelope segments are not included. To include envelope, see the checkAll() method below.

The method returns null if there are no validation errors.

## **Exceptions**

None.

## <span id="page-28-4"></span><span id="page-28-2"></span>**checkAll**

## **Signature**

public java.lang.String[] checkAll()

## **Description**

Validates the content of the OTD data tree at runtime and returns a string array of validation errors for the message body and the envelope segments.

The method returns null if there are no validation errors.

## **Exceptions**

None.

## <span id="page-29-4"></span><span id="page-29-0"></span>**clone**

## **Signature**

public java.lang.Object clone*(*)

## **Description**

Creates and returns a copy of this OTD instance.

## **Exceptions**

java.lang.CloneNotSupportedException

## <span id="page-29-5"></span><span id="page-29-1"></span>**count***xxx*

## **Signature**

public int count*xxx(*)

where *xxx* is the bean name for repeatable nodes.

## **Description**

Counts the repetitions of the node at runtime.

## **Exceptions**

None.

## <span id="page-29-6"></span><span id="page-29-2"></span>**countLoop***xxx*

## **Signature**

public int countLoopxxx()

where *xxx* is the bean node for a repeatable segment loop.

## **Description**

Counts the repetitions of the loop at runtime.

## **Exceptions**

None.

## <span id="page-29-7"></span><span id="page-29-3"></span>**getxxx**

## **Signature**

public *item* get*xxx*()

where *xxx* is the bean name for the node and where *item* is the Java type for the node.

public *item[]* get*xxx*()

where *xxx* is the bean name for the repeatable node and where *item[]* is the Java type for the node.

## **Description**

Returns the node object or the object array for the node.

## **Exceptions**

None.

## <span id="page-30-3"></span><span id="page-30-0"></span>**getAllErrors**

## **Signature**

public java.lang.String[] getAllErrors()

## **Description**

Returns all the validation errors as a string array. These validation errors include errors encountered during unmarshaling input data and the validation results from both the message and the envelope segments.

## **Exceptions**

<span id="page-30-4"></span>None.

## <span id="page-30-1"></span>**getDecimalMark**

## **Signature**

public char getDecimalMark()

## **Description**

Returns the decimal mark.

## **Exceptions**

<span id="page-30-5"></span>None.

## <span id="page-30-2"></span>**getElementSeparator**

## **Signature**

public char getElementSeparator()

## **Description**

Gets the elementSeparator character.

## **Exceptions**

None.

## **Example**

```
com.stc.edifact_v3_d95B.EDF_..._...Outer myOTD=new com.stc.edifact_v3
_d95B.EDF_..._Outer();
......
......
char elmSep=myOTD.getElementSeparator();
```
## <span id="page-31-0"></span>**getFGValidationResult**

#### **Signature**

```
public com.stc.otd.runtime.edi.FGError[] getFGValidationResult()
```
## **Description**

Returns the validation errors for the functional group envelope in the format of an FGError array.

## **Exceptions**

<span id="page-31-5"></span>None.

## <span id="page-31-1"></span>**getICValidationResult**

## **Signature**

```
public com.stc.otd.runtime.edi.ICError[] getICValidationResult()
```
## **Description**

Returns the validation errors for the interchange envelope in the format of an ICError array.

#### **Exceptions**

<span id="page-31-6"></span>None.

## <span id="page-31-2"></span>**getInputSource**

## **Signature**

```
public byte[] getInputSource()
```
## **Description**

Returns the byte array of the original input data source.

## **Exceptions**

<span id="page-31-7"></span>None.

## <span id="page-31-3"></span>**getLoopxxx**

## **Signature**

```
public item getLoopxxx()
```
where *Loopxxx* is the bean name for the segment loop and where *item* is the Java type for the segment loop.

```
public item[] getLoopxxx()
```
where *Loopxxx* is the bean name for the repeatable segment loop and where *item[]* is the Java type for the repeatable segment loop.

## **Description**

Returns the segment loop object or the object array for the segment loop.

## **Exceptions**

<span id="page-32-3"></span>None.

## <span id="page-32-0"></span>**getMaxDataError**

## **Signature**

public int getMaxDataError()

## **Description**

Returns the maximum number of message validation errors held in the *msgValidationResult* bean node. If this method returns -1 there is no limit of how many errors can be reported.

## **Exceptions**

None.

## <span id="page-32-1"></span>**getMaxFreedSegsComsNum**

## **Signature**

<span id="page-32-4"></span>public int getMaxFreedSegsComsNum()

## **Description**

Returns the maximum number of segment and composite objects marked to be freed from memory.

## **Exceptions**

None.

## <span id="page-32-2"></span>**getMaxParsedSegsComsNum**

## **Signature**

<span id="page-32-5"></span>public int getMaxParsedSegsComsNum()

## **Description**

Returns the maximum number of segments and composite objects to be parsed.

## **Exceptions**

None.

## <span id="page-33-3"></span><span id="page-33-0"></span>**getMarshalUNA**

## **Signature**

```
public java.long.Boolean getMarshalUNA()
```
## **Description**

Returns the Boolean value to indicate whether or not the UNA segment is to be marshaled. This method is only available at the top "outer" level of the OTD.

- if the return value is java.lang.Boolean.TRUE, then UNA segment data is always included in the output message.
- if the return value is java.lang.Boolean.FALSE, then UNA segment data is never included in the output message.
- if the return value is null (or user never sets its value), then inclusion of UNA segment data in the output message is based on the following:

If any delimiter values are set through UNA segment object, the UNA segment data is included in the output message regardless of default or non-default delimiters are used. Otherwise,

- if non-default delimiters are used, then UNA segment data is included in the output message.
- if default delimiters are used, then UNA segment data is not included in the output message.

## **Exceptions**

<span id="page-33-5"></span>None.

## <span id="page-33-1"></span>**getMsgValidationResult**

## **Signature**

```
public com.stc.otd.runtime.check.sef.DataError[] 
getMsgValidationResult()
```
## **Description**

Returns the validation errors for the message body. Use this method after the *performValidation()* method. For information, refer to **["performValidation" on page 38](#page-37-2)**.

## **Exceptions**

<span id="page-33-6"></span>None.

## <span id="page-33-2"></span>**getRelease**

## **Signature**

```
public char getRelease()
```
## **Description**

Returns the release character.

## **Exceptions**

None.

## <span id="page-34-3"></span><span id="page-34-0"></span>**getRepetitionSeparator**

#### **Signature**

public char getRepetitionSeparator()

#### **Description**

Returns the repetition separator character.

#### **Exceptions**

None.

## **Examples**

```
com.stc.edifact_v3_d95B.EDF_..._...Outer myOTD=new com.stc.edifact_v3
_d95B.EDF_-....Outer();......
......
char repSep=myOTD.getRepetitionSeparator();
```
## <span id="page-34-1"></span>**getSegmentCount**

#### **Signature**

```
public int getSegmentCount()
```
#### **Description**

Returns the segment count at the current level.

#### **Exceptions**

<span id="page-34-5"></span>None.

## <span id="page-34-2"></span>**getSegmentTerminator**

#### **Signature**

public char getSegmentTerminator()

## **Description**

Returns the segment terminator character.

#### **Exceptions**

None.

## **Example**

```
com.stc.edifact_v3_d95B.EDF_..._...Outer myOTD=new com.stc.edifact_v3
_d95B.EDF_...Outer();
......
......
char segTerm=myOTD.getSegmentTerminator();
```
## <span id="page-35-0"></span>**getSubelementSeparator**

## **Signature**

```
public char getSubelementSeparator()
```
#### **Description**

Returns the subelement/composite element separator character.

#### **Exceptions**

None.

## **Example**

```
com.stc.edifact_v3_d95B.EDF_..._...Outer myOTD=new com.stc.edifact_v3
_d95B.EDF_...Outer();
......
......
char subeleSep=myOTD.getSubelementSeparator();
```
## <span id="page-35-1"></span>**getTSValidationResult**

## **Signature**

```
public com.stc.otd.runtime.edi.TSError[] getTSValidationResult()
```
## **Description**

Returns the validation errors for the message envelope (segments UNH/UIH and UNT/UIT) in the format of an TSError array.

## **Exceptions**

<span id="page-35-5"></span>None.

## <span id="page-35-2"></span>**getUnmarshalError**

## **Signature**

public com.stc.otd.runtime.check.sef.DataError[] getUnmarshalError()

## **Description**

Returns the unmarshal errors as an array of the DataError objects. The unmarshal errors are reported from an UnmarshalException generated during unmarshaling. Usually these errors are associated with otd.isUnmarshalComplete=false.

#### **Exceptions**

None.

## <span id="page-36-5"></span><span id="page-36-0"></span>**hasxxx**

## **Signature**

public boolean has*xxx*() where *xxx* is the bean name for the node.

## **Description**

Verifies if the node is present in the runtime data.

## **Exceptions**

<span id="page-36-4"></span>None.

## <span id="page-36-1"></span>**has***Loopxxx*

#### **Signature**

public boolean has*Loopxxx*()

where *Loopxxx* is the bean name for the segment loop.

## **Description**

Verifies if the segment loop is present in the runtime data.

## **Exceptions**

<span id="page-36-6"></span>None.

## <span id="page-36-2"></span>**isUnmarshalComplete**

## **Signature**

public boolean isUnmarshalComplete()

## **Description**

Flag for whether or not unmarshaling completed successfully. For more information, see **["On Demand Parsing" on page 13](#page-12-3)** and **["Errors and Exceptions" on page 14](#page-13-1)**.

## **Exceptions**

<span id="page-36-7"></span>None.

## <span id="page-36-3"></span>**marshal**

## **Signature**

public com.stc.otd.runtime.OtdOutputStream marshal()

## **Description**

Marshals the internal data tree into an output stream. For more information, see **["On](#page-12-3)  [Demand Parsing" on page 13](#page-12-3)** .

## **Exceptions**

<span id="page-37-4"></span>java.io.IOException for output problems

<span id="page-37-6"></span><span id="page-37-5"></span>com.stc.otd.runtime.MarshalException for an inconsistent internal tree

## <span id="page-37-0"></span>**marshalToBytes**

## **Signature**

public byte[] marshalToBytes()

## **Description**

Marshals the internal data tree into a byte array.

## **Exceptions**

java.io.IOException for output problems

<span id="page-37-7"></span>com.stc.otd.runtime.MarshalException for an inconsistent internal tree

## <span id="page-37-1"></span>**marshalToString**

## **Signature**

public java.lang.String marshalToString()

## **Description**

Marshals the internal data tree into a String.

## **Throws**

java.io.IOException for input problems

<span id="page-37-8"></span>com.stc.otd.runtime.MarshalException for an inconsistent internal tree

## <span id="page-37-3"></span><span id="page-37-2"></span>**performValidation**

## **Signature**

public void performValidation()

## **Description**

Performs validation on the OTD instance unmarshaled from input data.

You can access the validation results from a list of nodes, such as allErrors, msgValidationResult, and the node for reporting envelope errors (such as ICValidationResult, FGValidationResult, and TSValidationResult).

For more information, refer to **["UN/EDIFACT Validation Support" on page 12](#page-11-2)**.

## **Exceptions**

None.

## <span id="page-38-5"></span><span id="page-38-0"></span>**reset**

## **Signature**

public void reset()

## **Description**

Clears out any data and resources held by this OTD instance.

## **Exceptions**

<span id="page-38-7"></span>None.

## <span id="page-38-1"></span>**set***xxx*

## **Signature**

public void setxxx(*item*)

where *xxx* is the bean name for the node and where *item* is the Java type for the node.

```
public void setxxx(item[])
```
where *xxx* is the bean name for the repeatable node and where *item[]* is the Java type for the node.

## **Description**

Sets the node object or the object array for the node.

## **Exceptions**

<span id="page-38-4"></span>None.

## <span id="page-38-2"></span>**setDecimalMark**

## **Signature**

public void setDecimalMark(char)

## **Description**

Sets the decimal mark.

## **Exceptions**

<span id="page-38-6"></span>None.

## <span id="page-38-3"></span>**setDefaultEdifactDelimiters**

## **Signature**

public void setDefaultEdifactDelimiters()

## **Description**

Sets the current delimiters to the default UN/EDIFACT delimiters:

- segment terminator = '
- element separator  $= +$
- $\blacksquare$  subelement separator  $=$  :
- repetition separator  $=$   $*$

For more information, refer to **["Setting Delimiters and Indicators" on page 28](#page-27-0)**.

#### **Exceptions**

None

## **Example**

```
com.stc.edifact_v3_d95B.EDF_..._...Outer myOTD=new com.stc.edifact_v3
_d95B.EDF....Outer();
......
......
myOTD.setDefaultEdifactDelimiters();
```
## <span id="page-39-0"></span>**setElementSeparator**

#### **Signature**

<span id="page-39-2"></span>public void setElementSeparator(char)

#### **Description**

Sets the element separator character. For more information, refer to **["Setting Delimiters](#page-27-0)  [and Indicators" on page 28](#page-27-0)**.

## **Exceptions**

None

#### **Examples**

```
com.stc.edifact_v3_d95B.EDF_..._...Outer myOTD=new com.stc.edifact_v3
_d95B.EDF....Outer();
......
......
char c='+';
myOTD.setElementSeparator(c);
```
## <span id="page-39-1"></span>**setLoopxxx**

#### **Signature**

<span id="page-39-3"></span>public void set*Loopxxx*(item)

where *Loopxxx* is the bean name for the segment loop and where *item* is the Java type for the segment loop.

```
public void setLoopxxx(item[])
```
where *Loopxxx* is the bean name for the repeatable segment loop and where *item[]* is the Java type for the repeatable segment loop.

## **Description**

Sets the segment loop object or the object array for the segment loop.

## **Exceptions**

<span id="page-40-5"></span>None.

## <span id="page-40-0"></span>**setMaxDataError**

## **Signature**

public void setMaxDataError(int)

## **Description**

Returns the maximum number of message validation errors held in the *msgValidationResult* bean node. If this method returns -1 there is no limit of how many errors can be reported.

## **Exceptions**

None.

## <span id="page-40-4"></span><span id="page-40-1"></span>**setMaxFreedSegsComsNum**

## **Signature**

<span id="page-40-6"></span>public void setMaxFreedSegsComsNum(int)

## **Description**

Sets the maximum number of segment and composite objects marked to be freed from memory. For more information, refer to **["On Demand Parsing" on page 13](#page-12-3)**.

## **Exceptions**

None.

## <span id="page-40-3"></span><span id="page-40-2"></span>**setMaxParsedSegsComsNum**

## **Signature**

<span id="page-40-7"></span>public void setMaxParsedSegsComsNum(int)

## **Description**

Sets the maximum number of segments and composite objects to be parsed. For more information, refer to **["On Demand Parsing" on page 13](#page-12-3)**.

## **Exceptions**

None.

## <span id="page-41-0"></span>**setMarshalUNA**

## **Signature**

```
public void setMarshalUNA (java.long.Boolean)
```
## **Description**

Sets the Boolean value to indicate whether or not the UNA segment is to be marshaled. This method is only available at the top "outer" level of the OTD.

- If the *item* is java.lang.Boolean.TRUE, then UNA segment data is always included in the output message.
- If the *item* is java.lang.Boolean.FALSE, then UNA segment data is never included in the output message.
- If the *item* is null (or user never sets its value), then inclusion of UNA segment data in the output message is based on the following:

If any delimiter values are set through UNA segment object, the UNA segment data is included in the output message regardless of default or non-default delimiters are used. Otherwise,

- if non-default delimiters are used, then UNA segment data is included in the output message.
- if default delimiters are used, then UNA segment data is not included in the output message.

For more information, refer to **["UNA Segment Support" on page 13](#page-12-2)**.

## **Exceptions**

<span id="page-41-4"></span>None.

## <span id="page-41-1"></span>**setRelease**

## **Signature**

public void setRelease(char)

## **Description**

Sets the release character.

## **Exceptions**

<span id="page-41-5"></span>None.

## <span id="page-41-2"></span>**setRepetitionSeparator**

## **Signature**

```
public void setRepetitionSeparator(char)
```
## **Description**

Sets the repetition separator character. For more information, refer to **["Setting](#page-27-0)  [Delimiters and Indicators" on page 28](#page-27-0)**.

#### **Exceptions**

None.

#### **Example**

```
com.stc.edifact_v3_d95B.EDF_..._...Outer myOTD=new com.stc.edifact_v3
_d95B.EDF....Outer();
......
......
char c='*';
myOTD.setRepetitionSeparator(c);
```
## <span id="page-42-0"></span>**setSegmentTerminator**

#### **Signature**

<span id="page-42-2"></span>public void setSegmentTerminator(char)

#### **Description**

Sets the segment terminator character. For more information, refer to **["Setting](#page-27-0)  [Delimiters and Indicators" on page 28](#page-27-0)**.

#### **Exceptions**

None.

## **Example**

```
com.stc.edifact_v3_d95B.EDF_..._...Outer myOTD=new com.stc.edifact_v3
_d95B.EDF_..._Outer();
......
......
char c='~~';
myOTD.setSegmentTerminator(c);
```
## <span id="page-42-1"></span>**setSubelementSeparator**

#### **Signature**

<span id="page-42-3"></span>public void setSubelementSeparator(char)

#### **Description**

Sets the subelement separator character. For more information, refer to **["Setting](#page-27-0)  [Delimiters and Indicators" on page 28](#page-27-0)**.

#### **Exceptions**

None.

#### **Example**

```
com.stc.edifact_v3_d95B.EDF_..._...Outer myOTD=new com.stc.edifact_v3
_d95B.EDF....Outer();
......
```

```
......
char c=':';
myOTD.setSubelementSeparator(c);
```
## <span id="page-43-0"></span>**unmarshal**

#### **Signature**

public void unmarshal(com.stc.otd.runtime.OtdInputStream)

#### **Description**

Unmarshals the given input into an internal data tree.

For more information, refer to **["On Demand Parsing" on page 13](#page-12-3)** and **["Errors and](#page-13-1)  [Exceptions" on page 14](#page-13-1)**.

#### **Exceptions**

<span id="page-43-4"></span><span id="page-43-3"></span>java.io.IOException for output problems

<span id="page-43-6"></span>com.stc.otd.runtime.UnmarshalException for a lexical or other mismatch

## <span id="page-43-1"></span>**unmarshalFromBytes**

#### **Signature**

public void unmarshalFromBytes(byte[])

#### **Description**

Unmarshals the given input byte array into an internal data tree.

## **Exceptions**

java.io.IOException for input problems

<span id="page-43-7"></span>com.stc.otd.runtime.UnmarshalException for an inconsistent internal tree

## <span id="page-43-2"></span>**unmarshalFromString**

#### **Signature**

public void unmarshalFromString(java.lang.String)

#### **Description**

Unmarshals (deserializes, parses) the given input string into an internal data tree.

## **Exceptions**

java.io.IOException for input problems

com.stc.otd.runtime.UnmarshalException for an inconsistent internal tree. This typically occurs when the OTD does not recognize the incoming message as X12.

## <span id="page-44-3"></span>**Appendix A**

# <span id="page-44-4"></span><span id="page-44-1"></span><span id="page-44-0"></span>**EDFOTDErrors Schema File and Sample XML**

This appendix provides the contents of the EDFOTDErrors.xsd file, which is the schema file the validation output string conforms to. This appendix also includes a sample of validation XML output.

For more information, refer to **["UN/EDIFACT Validation Support" on page 12](#page-11-2)** and **["performValidation" on page 38](#page-37-3)**.

**What's in This Chapter**

- **[Contents of the EDFOTDErrors.xsd File](#page-44-2)** on page 45
- **[Sample Validation Output XML](#page-45-0)** on page 46

## <span id="page-44-5"></span><span id="page-44-2"></span>6.1 **Contents of the EDFOTDErrors.xsd File**

```
<?xml version="1.0" encoding="UTF-8"?>
<!-- edited with XML Spy v4.4 U (http://www.xmlspy.com) by Tony (TechLeader) -->
<xs:schema xmlns:xs="http://www.w3.org/2001/XMLSchema" elementFormDefault="qualified" 
attributeFormDefault="unqualified">
 <xs:element name="EDFOTDErrors">
      <xs:annotation>
         <xs:documentation>Validation Errors from an EDF OTD validation</xs:documentation>
      </xs:annotation>
      <xs:complexType>
         <xs:sequence>
            <xs:element ref="EDFICError" minOccurs="0" maxOccurs="unbounded"/>
 <xs:element ref="EDFFGError" minOccurs="0" maxOccurs="unbounded"/>
 <xs:element ref="EDFTSError" minOccurs="0" maxOccurs="unbounded"/>
            <xs:element ref="EDFDataError" minOccurs="0" maxOccurs="unbounded"/>
         </xs:sequence>
      </xs:complexType>
   </xs:element>
   <xs:element name="EDFICError">
      <xs:annotation>
         <xs:documentation>Interchange Envelope Validation Error Structure.</xs:documentation>
      </xs:annotation>
      <xs:complexType>
         <xs:sequence>
<xs:element name="InteContNumb" type="xs:string"/><br>
<xs:element name="InteContDate" type="xs:string"/><br>
<xs:element name="InteContDate" type="xs:string"/><br>
<xs:element name="InteNoteCode" type="xs:string"/><br>
<xs:element na
         </xs:sequence>
      </xs:complexType>
   </xs:element>
   <xs:element name="EDFFGError">
      <xs:annotation>
         <xs:documentation>Functional Group Envelope Validation Error Structure.</xs:documentation>
      </xs:annotation>
      <xs:complexType>
         <xs:sequence>
 <xs:element name="FuncIdenCode" type="xs:string"/>
 <xs:element name="GrouContNumb" type="xs:string"/>
 <xs:element name="NumbOfTranSetsIncl" type="xs:string"/>
 <xs:element name="FuncGrouSyntErroCode" type="xs:string"/>
```

```
 <xs:element name="FGErrorDesc" type="xs:string" minOccurs="0"/>
            </xs:sequence>
        </xs:complexType>
    </xs:element>
    <xs:element name="EDFTSError">
        <xs:annotation>
           <xs:documentation>Transaction Set Envelope Validation Error Structure.</xs:documentation>
        </xs:annotation>
        <xs:complexType>
           <xs:sequence>
 <xs:element name="TranSetIdenCode" type="xs:string"/>
 <xs:element name="TranSetContNumb" type="xs:string"/>
 <xs:element name="TranSetSyntErroCode" type="xs:string"/>
               <xs:element name="TSErrorDesc" type="xs:string" minOccurs="0"/>
            </xs:sequence>
        </xs:complexType>
    </xs:element>
    <xs:element name="EDFDataError">
        <xs:annotation>
           <xs:documentation>Message (excluding envelopes) Validation Error Structure.</
xs:documentation>
        </xs:annotation>
        <xs:complexType>
           <xs:sequence>
               <xs:element name="Level" type="xs:short" minOccurs="0"/>
 <xs:element name="SegmIDCode" type="xs:string"/>
 <xs:element name="SegmPosiInTranSet" type="xs:int"/>
 <xs:element name="LoopIdenCode" type="xs:string" minOccurs="0"/>
 <xs:element name="SegmSyntErroCode" type="xs:short" minOccurs="0"/>
 <xs:element name="ElemPosiInSegm" type="xs:short"/>
\verb|<xs:element name="CompDataElementComp" type="xs: short" minOccurs="0'|> \verb|<xs:element name="DataElementsCompm" time="xs:strument name="DataElementsCompm" minOccurs="0'|> \verb|<xs:element name="DataElementsPropmErrorCode" type="xs: short" /> \verb|<xs:element name="CopyOfBadDataElementType="xs:string" minOccurs="0" /> \verb|<xs:element name="RepositoryOfBadDataElementing" type="xs:string" minOccurs="0" /> \verb|<xs:element name="PropertyBye="xs:element image="Strongor@" type="xs:sim" | \verb|<xs:element name="ErrorDesc" type="xs:sim" | \verb|<xs:element name="ErrorDesc" type="xs: <xs:element name="Severity" type="xs:string" minOccurs="0"/>
            </xs:sequence>
       </xs:complexType>
    </xs:element>
</xs:schema>
```
## <span id="page-45-1"></span><span id="page-45-0"></span>6.2 **Sample Validation Output XML**

```
<EDFOTDErrors>
   <EDFDataError>
      <Level>1</Level>
      <SegmIDCode>QTY</SegmIDCode>
      <SegmPosiInTranSet>24</SegmPosiInTranSet>
 <LoopIdenCode>QTY</LoopIdenCode>
 <SegmSyntErroCode>8</SegmSyntErroCode>
      <ElemPosiInSegm>2</ElemPosiInSegm>
 <DataElemSyntErroCode>3</DataElemSyntErroCode>
 <CopyOfBadDataElem>50:PCE</CopyOfBadDataElem>
      <ErrorCode>15037</ErrorCode>
 <ErrorDesc>QTY_QTY_2 at 24 [50:PCE]: Number of data elements inside the segment during 
unmarshalling exceeds 1</ErrorDesc>
      <Severity>ERROR</Severity>
   </EDFDataError>
   <EDFDataError>
      <Level>1</Level>
      <SegmIDCode>QTY</SegmIDCode>
      <SegmPosiInTranSet>26</SegmPosiInTranSet>
 <LoopIdenCode>QTY</LoopIdenCode>
 <SegmSyntErroCode>8</SegmSyntErroCode>
      <ElemPosiInSegm>1</ElemPosiInSegm>
 <CompDataElemPosiInComp>2</CompDataElemPosiInComp>
 <DataElemRefeNumb>6060</DataElemRefeNumb>
      <DataElemSyntErroCode>1</DataElemSyntErroCode>
 <ErrorCode>15040</ErrorCode>
 <ErrorDesc>QTY_QTY_1 at 26: Data subelement is required but missing inside the composite during 
unmarshalling</ErrorDesc>
 <Severity>ERROR</Severity>
 </EDFDataError>
   <EDFDataError>
      <Level>1</Level>
      <SegmIDCode>DTM</SegmIDCode>
 <SegmPosiInTranSet>5</SegmPosiInTranSet>
 <LoopIdenCode>RFF</LoopIdenCode>
      <SegmSyntErroCode>8</SegmSyntErroCode>
<ElemPosiInSegm>1</ElemPosiInSegm><br><CompDataElemPosiInComp>1</CompDataElemPosiInComp><br><CompDataElemRefeNumb>2005</DataElemRefeNumb>
 <DataElemSyntErroCode>7</DataElemSyntErroCode>
 <CopyOfBadDataElem>004</CopyOfBadDataElem>
```

```
 <ErrorCode>15063</ErrorCode>
<ErrorDesc>RFF_DTM_1 at 5 [004]: Code value is not in the code list of 2,3,4,7,8,20,21,22,35,36</ErrorDesc><br>2,3,4,7,8,9,10,11,15,114,15,15,15,17,18,20,21,22,35,36</ErrorDesc>
    </EDFDataError>
 <EDFDataError>
 <Level>1</Level>
<SegmIDCode>NAD</SegmIDCode><br><SegmPosiInTranSet>7</SegmPosiInTranSet><br><LoopIdenCode>NAD</LoopIdenCode>
<SegmSyntErroCode>8</SegmSyntErroCode><br><ElemPosiInSegm>4</ElemPosiInSegm><br><CompDataElemPosiInComp>1</CompDataElemPosiInComp>
<DataElemRefeNumb>3036</DataElemRefeNumb><br><DataElemSyntErroCode>5</DataElemSyntErroCode><br><CopyOfBadDataElem>VOLVO AERO CORPORATION S-461 81 TROLLHATTAN</CopyOfBadDataElem>
 <ErrorCode>15055</ErrorCode>
 <ErrorDesc>NAD_NAD_4 at 7 [VOLVO AERO CORPORATION S-461 81 TROLLHATTAN]: Data has too many 
characters of 43 because less_or_equal 35</ErrorDesc>
       <Severity>ERROR</Severity>
    </EDFDataError>
    <EDFDataError>
<Level>1</Level><br><SegmIDCode>PAT</SegmIDCode>
       <SegmPosiInTranSet>12</SegmPosiInTranSet>
 <LoopIdenCode>PAT</LoopIdenCode>
 <SegmSyntErroCode>8</SegmSyntErroCode>
       <ElemPosiInSegm>2</ElemPosiInSegm>
<CompDataElemPosiInComp>1</CompDataElemPosiInComp><br><DataElemRefeNumb>4277</DataElemRefeNumb><br><DataElemSyntErroCode>7</DataElemSyntErroCode>
 <CopyOfBadDataElem>30</CopyOfBadDataElem>
 <ErrorCode>15063</ErrorCode>
       <ErrorDesc>PAT_PAT_2 at 12 [30]: Code value is not in the code list of 1,2,3,4,5,6</ErrorDesc>
 <Severity>ERROR</Severity>
 </EDFDataError>
    <EDFDataError>
       <Level>1</Level>
       <SegmIDCode>QTY</SegmIDCode>
       <SegmPosiInTranSet>24</SegmPosiInTranSet>
 <LoopIdenCode>QTY</LoopIdenCode>
 <SegmSyntErroCode>8</SegmSyntErroCode>
       <ElemPosiInSegm>1</ElemPosiInSegm>
 <CompDataElemPosiInComp>2</CompDataElemPosiInComp>
 <DataElemRefeNumb>6060</DataElemRefeNumb>
       <DataElemSyntErroCode>4</DataElemSyntErroCode>
       <CopyOfBadDataElem/>
       <ErrorCode>15056</ErrorCode>
       <ErrorDesc>QTY_QTY_1 at 24 []: Data has too few characters of 0 because greater_or_equal 1</
ErrorDesc>
       <Severity>ERROR</Severity>
    </EDFDataError>
</EDFOTDErrors>
```
# <span id="page-47-0"></span>**Index**

## **A**

AllErrors **[31](#page-30-3)**

## **C**

check() method **[29](#page-28-3)** checkAll() method **[29](#page-28-4)** clone() method **[30](#page-29-4)** Collaborations, building **[20](#page-19-1)** component element separator **[28](#page-27-2)** conventions, document **[8](#page-7-5)** count() method **[30](#page-29-5)** countLoopxxx() method **[30](#page-29-6)** customizing OTDs **[23](#page-22-2)**

## **D**

data element separator **[28](#page-27-3)** decimalMark **[31](#page-30-4)**, **[39](#page-38-4)** delimiters **[11](#page-10-1)**, **[28](#page-27-4)** component element separator **[28](#page-27-2)** data element separator **[28](#page-27-3)** repetition separator **[28](#page-27-5)** segment terminator **[28](#page-27-6)** subelement separator **[28](#page-27-2)** directory support **[11](#page-10-2)** displaying OTDs **[18](#page-17-5)** document conventions **[8](#page-7-5)**

## **E**

EDFOTDErrors.xsd **[45](#page-44-4)** elementSeparator **[31](#page-30-5)**, **[40](#page-39-2)** Exceptions IOException **[38](#page-37-4)**, **[44](#page-43-3)** MarshalException **[38](#page-37-5)** UnmarshalException **[44](#page-43-4)**

## **F**

FGError **[32](#page-31-4)** FGValidationResult **[32](#page-31-4)**

## **G**

get methods, overview **[27](#page-26-5)** getAllErrors() method **[31](#page-30-3)** getDecimalMark() method **[31](#page-30-4)** getElementSeparator() method **[31](#page-30-5)** getFGValidationResult() method **[32](#page-31-4)** getICValidationResult() method **[32](#page-31-5)** getInputSource() method **[32](#page-31-6)** getLoopxxx() method **[32](#page-31-7)** getMarshalUNA() method **[34](#page-33-4)** getMaxDataError() method **[33](#page-32-3)** getMaxFreedSegsComsNum() method **[33](#page-32-4)** getMaxParsedSegsComsNum() method **[33](#page-32-5)** getMsgValidationResult() method **[34](#page-33-5)** getRelease() method **[34](#page-33-6)** getRepetitionSeparator() method **[35](#page-34-3)** getSegmentCount() method **[35](#page-34-4)** getSegmentTerminator() method **[35](#page-34-5)** getSubelementSeparator() method **[36](#page-35-3)** getTSValidationResult() method **[36](#page-35-4)** getUnmarshalError() method **[36](#page-35-5)** getxxx() method **[30](#page-29-7)**

## **H**

hasLoopxxx() method **[37](#page-36-4)** hasxxx() method **[37](#page-36-5)** heap size, adjusting **[17](#page-16-3)**

## **I**

ICError **[32](#page-31-5)** ICValidationResult **[32](#page-31-5)** inputSource **[32](#page-31-6)** isUnmarshalComplete() method **[37](#page-36-6)**

## **M**

marshal() method **[37](#page-36-7)** marshaling marshal() **[37](#page-36-7)** marshalToBytes() **[38](#page-37-6)** marshalToString() **[38](#page-37-7)** marshalToBytes() method **[38](#page-37-6)** marshalToString() method **[38](#page-37-7)** marshalUNA **[34](#page-33-4)**, **[42](#page-41-3)** maxDataError **[41](#page-40-5)** maxFreedSegsComsNum **[41](#page-40-6)** maxParsedSegsComsNum **[33](#page-32-5)**, **[41](#page-40-7)** memory management **[13](#page-12-4)** memory errors, resolving **[17](#page-16-4)** message structure

defined **[11](#page-10-3)** OTD in eGate **[11](#page-10-3)** methods check **[29](#page-28-3)** checkAll **[29](#page-28-4)** clone() **[30](#page-29-4)** count() **[30](#page-29-5)** countLoopxxx() **[30](#page-29-6)** get/set methods, overview **[27](#page-26-5)** getAllErrors() **[31](#page-30-3)** getDecimalMark() **[31](#page-30-4)** getElementSeparator() **[31](#page-30-5)** getFGValidationResult() **[32](#page-31-4)** getICValidationResult() **[32](#page-31-5)** getInputSource() **[32](#page-31-6)** getLoopxxx() **[32](#page-31-7)** getMarshalUNA() **[34](#page-33-4)** getMaxDataError() **[33](#page-32-3)** getMaxFreedSegsComsNum() **[33](#page-32-4)** getMaxParsedSegsComsNum() **[33](#page-32-5)** getMsgValidationResult() **[34](#page-33-5)** getRelease() **[34](#page-33-6)** getRepetitionSeparator() **[35](#page-34-3)** getSegmentCount() **[35](#page-34-4)** getSegmentTerminator() **[35](#page-34-5)** getSubelementSeparator() **[36](#page-35-3)** getTSValidationResult() **[36](#page-35-4)** getUnmarshalError() **[36](#page-35-5)** getxxx() **[30](#page-29-7)** hasLoopxxx() **[37](#page-36-4)** hasxxx() **[37](#page-36-5)** isUnmarshalComplete() **[37](#page-36-6)** marshal() **[37](#page-36-7)** marshalToBytes() **[38](#page-37-6)** marshalToString() **[38](#page-37-7)** performValidation() **[38](#page-37-8)** reset() **[39](#page-38-5)** setDecimalMark() **[39](#page-38-4)** setDefaultEdifactDelimiters() **[39](#page-38-6)** setElementSeparator() **[40](#page-39-2)** setLoopxxx() **[40](#page-39-3)** setMarshalUNA() **[42](#page-41-3)** setMaxDataError() **[41](#page-40-5)** setMaxFreedSegsComsNum() **[41](#page-40-6)** setMaxParsedSegsComsNum() **[41](#page-40-7)** setRelease() **[42](#page-41-4)** setRepetitionSeparator() **[42](#page-41-5)** setSegmentTerminator() **[43](#page-42-2)** setSubelementSeparator() **[43](#page-42-3)** setxxx() **[39](#page-38-7)** unmarshal() **[44](#page-43-5)** unmarshalFromBytes() **[44](#page-43-6)** unmarshalFromString() **[44](#page-43-7)** msgValidationResult **[33](#page-32-3)**, **[34](#page-33-5)**

## **O**

on demand parsing **[13](#page-12-4)** organization of information, document **[7](#page-6-4)** OTDs Collaborations, using in **[20](#page-19-1)** customizing **[23](#page-22-2)** displaying **[18](#page-17-5)** performValidation() method **[38](#page-37-8)** reset() method **[39](#page-38-5)** SEF file, creating from **[24](#page-23-3)** SEF files **[23](#page-22-2)** OutOfMemoryError increase heap size **[17](#page-16-5)**

## **P**

parse on demand **[13](#page-12-4)** performValidation() method **[38](#page-37-8)**

## **R**

related documents **[8](#page-7-6)** release **[34](#page-33-6)**, **[42](#page-41-4)** repetition separator **[28](#page-27-5)** repetitionSeparator **[35](#page-34-3)**, **[42](#page-41-5)** reset() method **[39](#page-38-5)** runtime exceptions UnmarshalException **[14](#page-13-2)**

## **S**

Screenshots **[8](#page-7-7)** SEF file **[12](#page-11-3)** creating OTD from **[24](#page-23-3)** OTD, customizing **[23](#page-22-2)** SEF OTD wizard installing **[16](#page-15-2)** using **[24](#page-23-3)** segment terminator **[28](#page-27-6)** segment, UNA **[13](#page-12-5)** segmentCount **[35](#page-34-4)** segmentTerminator **[35](#page-34-5)**, **[43](#page-42-2)** set methods, overview **[27](#page-26-5)** setDecimalMark() method **[39](#page-38-4)** setDefaultEdifactDelimiters() method **[39](#page-38-6)** setElementSeparator() method **[40](#page-39-2)** setLoopxxx() method **[40](#page-39-3)** setMarshalUNA() method **[42](#page-41-3)** setMaxDataError() method **[41](#page-40-5)** setMaxFreedSegsComsNum() method **[41](#page-40-6)** setMaxParsedSegsComsNum() method **[41](#page-40-7)** setRelease() method **[42](#page-41-4)** setRepetitionSeparator() method **[42](#page-41-5)**

#### **Index**

setSegmentTerminator() method **[43](#page-42-2)** setSubelementSeparator() method **[43](#page-42-3)** setxxx() method **[39](#page-38-7)** subelement separator **[28](#page-27-2)** subelementSeparator **[36](#page-35-3)**, **[43](#page-42-3)** support SEF file **[12](#page-11-3)** UN/EDIFACT directories **[11](#page-10-2)** UNA segment **[13](#page-12-5)** validation **[12](#page-11-4)**

## **T**

TSvalidationResult **[36](#page-35-4)**

## **U**

UN/EDIFACT directories, supported **[11](#page-10-2)** UNA segment **[13](#page-12-5)** getMarshalUNA **[34](#page-33-4)** unmarshal() method **[44](#page-43-5)** unmarshalError **[36](#page-35-5)** UnmarshalException **[14](#page-13-2)** unmarshalFromBytes() method **[44](#page-43-6)** unmarshalFromString() method **[44](#page-43-7)** unmarshaling delayed **[13](#page-12-4)** isUnmarshalComplete() **[37](#page-36-6)** unmarshal() method **[44](#page-43-5)** unmarshalFromBytes() method **[44](#page-43-6)** unmarshalFromString() method **[44](#page-43-7)**

## **V**

validation EDFOTDErrors.xsd **[45](#page-44-4)** performValidation() method **[38](#page-37-8)** reset() method **[39](#page-38-5)** support **[12](#page-11-4)**